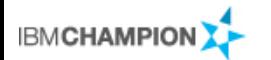

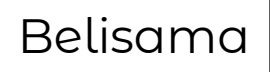

#### Antony Steel

Thanks to: Sven, Scott and the GPFS team Lin Feng Shen

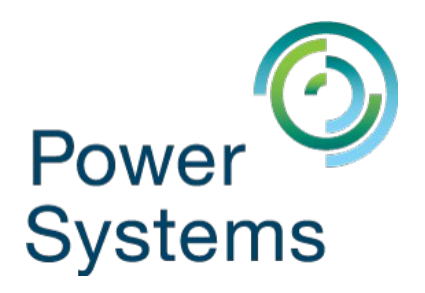

#include <std\_disclaimer.h>

 These notes have been prepared by an Australian, so beware of unusual spelling and pronunciation. All comments regarding futures are probably nothing more than the imagination of the speaker and are IBM Confidential till after GA.

## Session: s111035 Introduction to GPFS

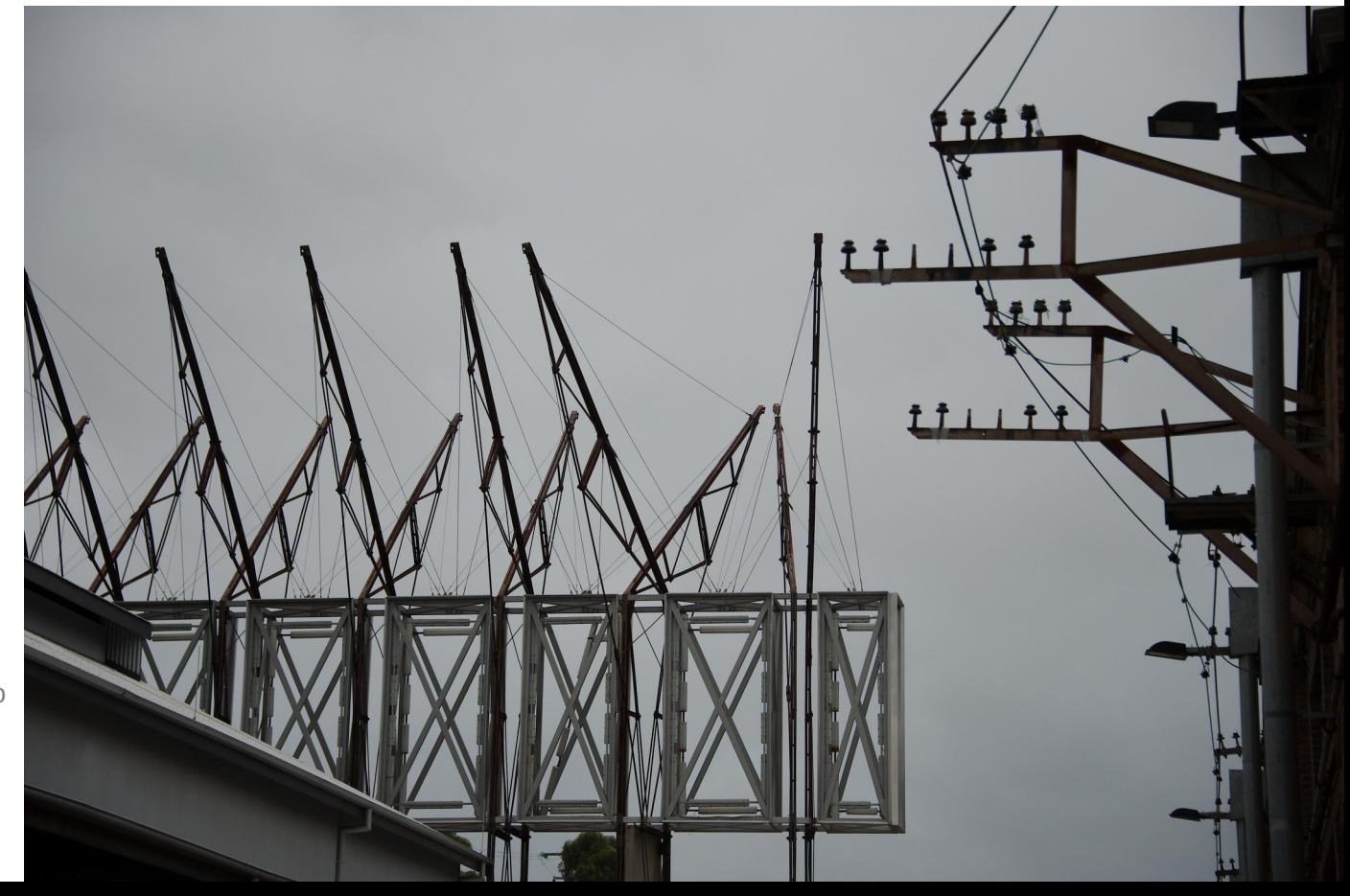

## Abstract Belisama

- This session will introduce participants to the installation, configuration, operation and management of Spectrum Scale (GPFS)
- Explore some of new features of Spectrum Scale, ESS, ECE ...

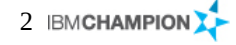

# Spectrum Scale (GPFS) and a set of the set of the set of the set of the set of the set of the set of the set of the set of the set of the set of the set of the set of the set of the set of the set of the set of the set of

- Introduction
	- File System Types
	- History and Milestones
	- Usage scenarios
	- Key strengths and competition
- Understanding GPFS
	- Base Concepts
	- Network Shared Disks (NSD)
	- Blueprints & Daemons
- Get Started / How To Guide for AIX/Linux
	- Creating a GPFS Cluster
	- Network Shared Disk infrastructure
- GPFS features and functions

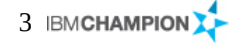

- What is it
	- Software from IBM that runs on AIX, Linux (p/x/z), Windows (Client / Server)
	- Serves data (file, object..) via GPFS "protocol" (Client Software), NFS, SMB, Swift
	- IBM also sells as
		- Appliance: ESS (older versions SoFS and SoNAS)
		- Solutions: DB2 PureScale, HPC, AI, SAP, NovaLink, Oracle RAC
- What does it include
	- High performance scalable posix file system
	- Management GUI (for management and monitoring)
	- Powerful command line and API
	- Integration with other tiers of storage (tape / cloud)
- IBM's best kept secret
	- Originally designed for multimedia applications on SP, disappeared from view as HPC solution
	- Reappeared in commercial space to handle:
		- Explosion in the growth of unstructured data
		- Old, expired, unused data occupying space on expensive storage
		- Single file stores filling up, not meeting the increasing demand for throughput or management ease

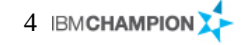

# File System Types **Belisama** Belisama

- Local filesystems
	- Filesystem data only accessible by the owning server
	- Data is placed locally
	- Metadata is maintained locally
	- File locking is done locally
	- Examples: JFS, JFS2, Veritas FS, UFS, ReiserFS, EXT3, EXT4, ..
- Remote filesystems
	- Data is placed on remote server
	- Metadata is maintained by remote server
	- File locking is done by remote server
	- Single server might become performance bottleneck
	- Examples: NFS v3/v4 (single server)

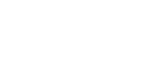

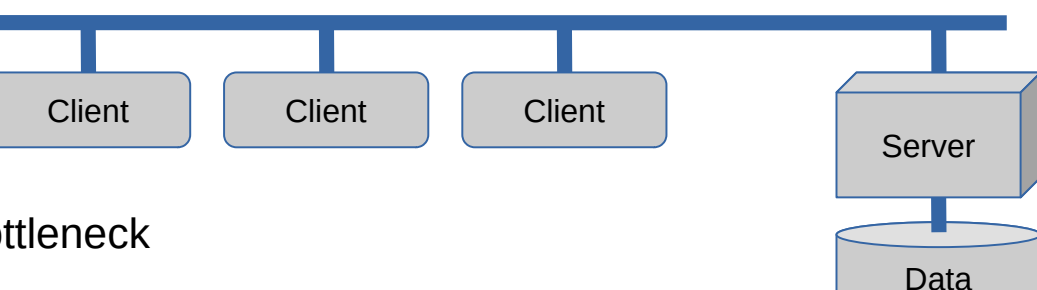

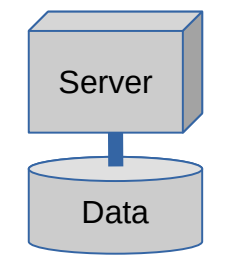

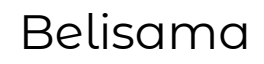

# File System Types (cont) and a state of the System Types (cont) and a state of the Belisama

- Shared filesystems
	- Data is placed on shared local disks (e.g. SAN)
	- Metadata is maintained by and stored on a central metadata server
	- File locking is done on the metadata server
	- Metadata server might become performance bottleneck
	- High availability of metadata servers is often limited
	- Examples: SAN file systems; filesystem extensions (e.g. Veritas)

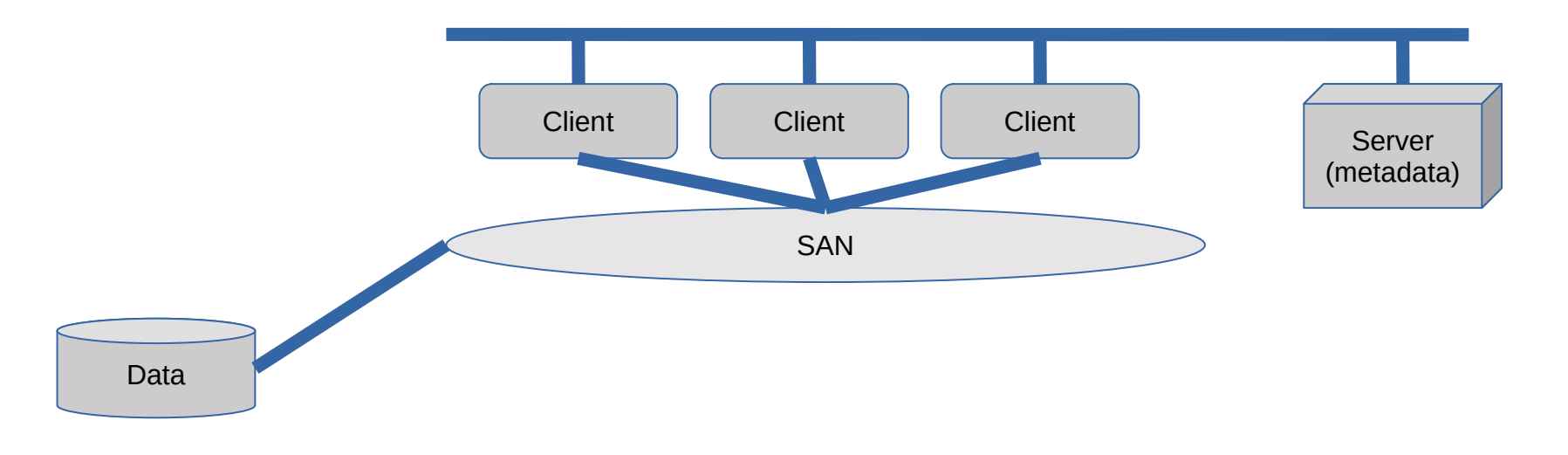

# File Systems Types (cont) and the systems of the Systems of the Belisama

- Spectrum Scale / General Parallel File System
	- Data is striped across shared local disks (e.g. SAN) or NSD servers
	- Metadata is maintained by all servers in the cluster
	- File locking is distributed across the servers in the cluster
	- Excellent performance and scalability for large amounts of data
	- Very flexible configuration
	- Proven and mature high availability concepts, even for site disaster
	- GPFS Clusters
		- Collection of AIX; Linux; Windows Servers with passwordless ssh communication (or sudo)
		- Manager / non-manager; Quorum / Non-quorum
		- Form a cluster (tie-breaker disks for small clusters)

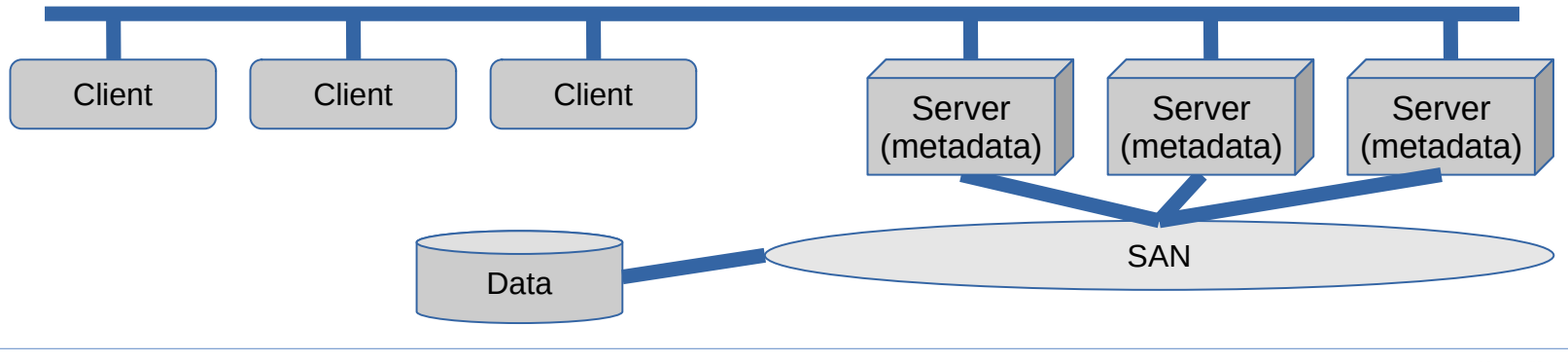

### Spectrum Scale – Global Name Space Belisama

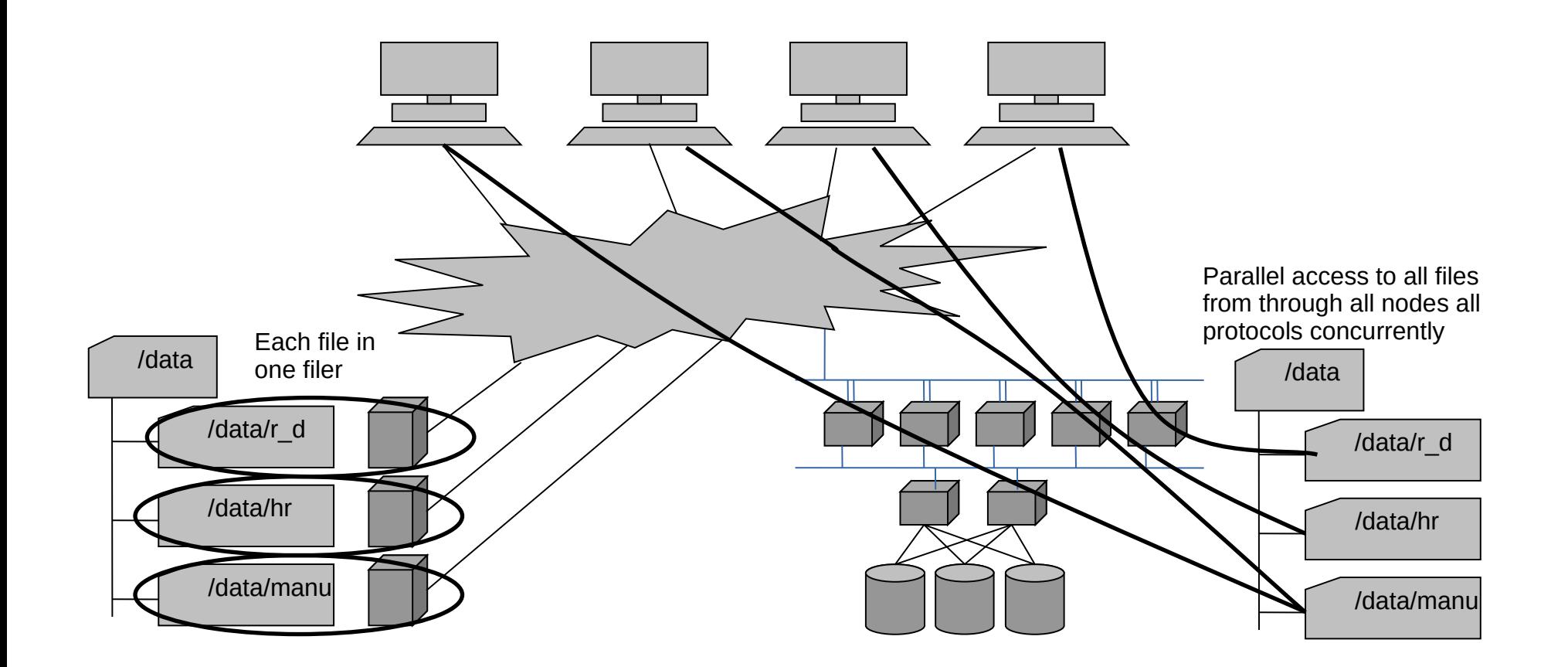

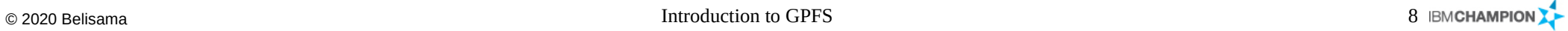

# GPFS compared with Filers **Belisama** Belisama

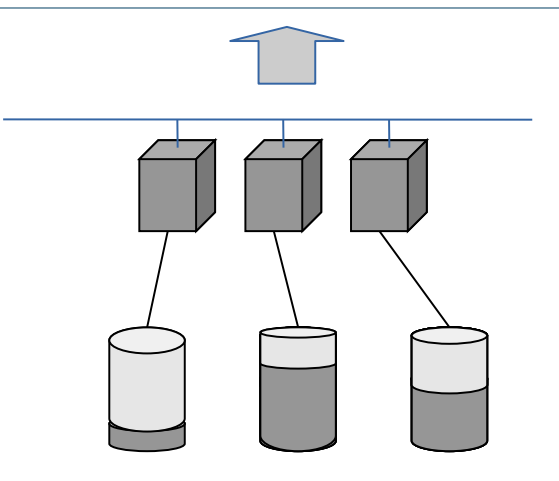

- Classic Fillers
	- "loved my first filler, so easy to manage, but when we installed the 20th…."
	- Individual management
	- Linear cost growth
- GPFS
	- Centrally managed
	- ILM part of GPFS
	- Easy growth and data migration

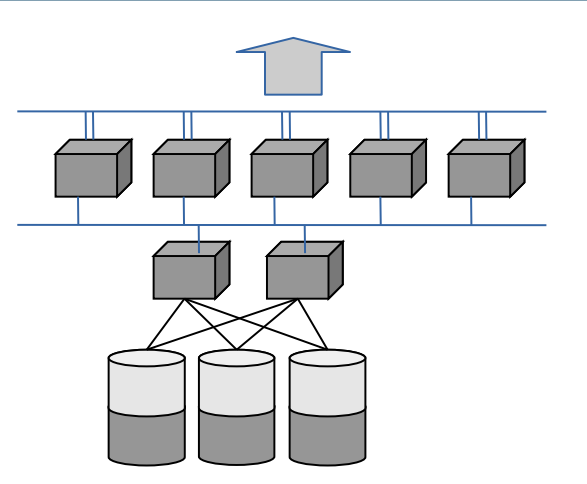

## History and Milestones **Belisama** Belisama

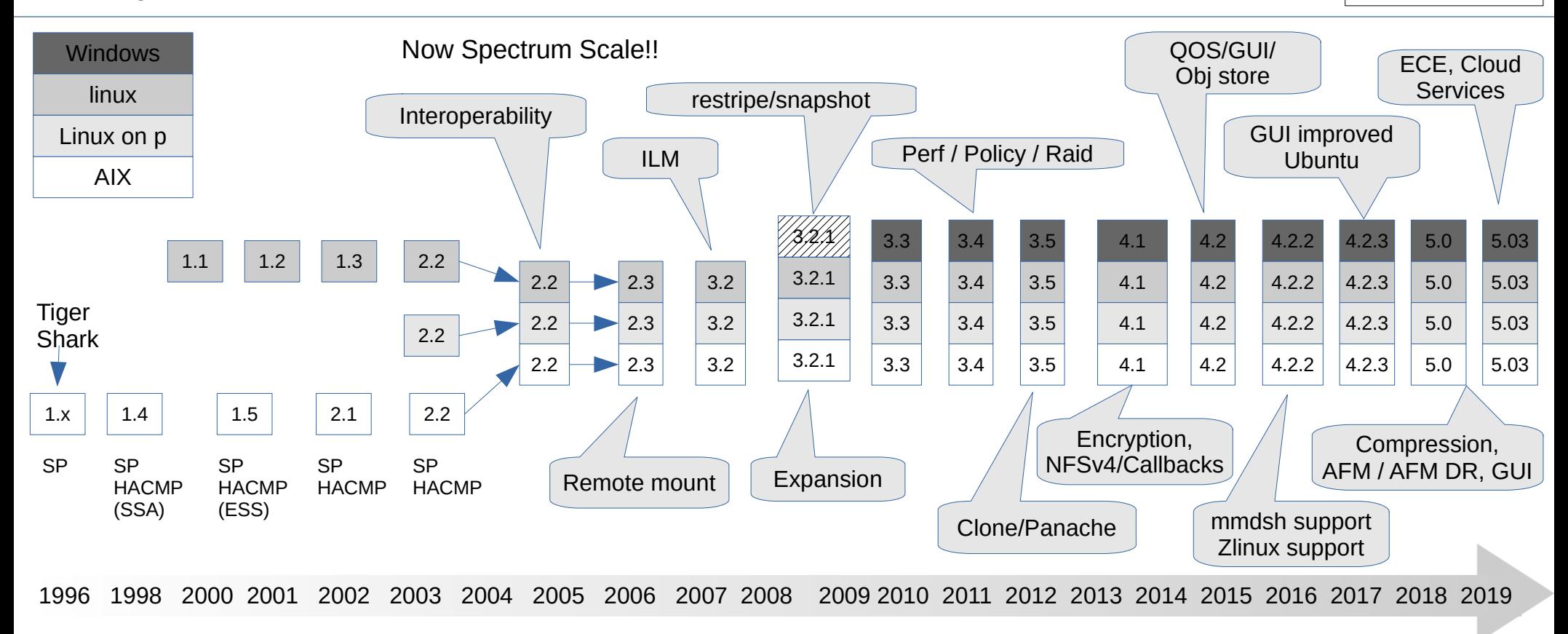

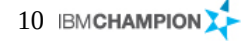

#### Usage scenarios and a settlement of the settlement of the settlement of the settlement of the settlement of the settlement of the settlement of the settlement of the settlement of the settlement of the settlement of the se

- HPC Scientific and technical environments
	- Research & HPC
	- Crash & NVH testing, CAE (Automotive and Aerospace)
	- Large Cluster (AIX, Linux, BlueGene/P)
	- WAN Filesystem for Data Grids
- Commercial environments
	- Fast, scalable access to large amounts of file data
	- High Availability clusters (HA)
	- Oracle DB Real Application Clusters (RAC)
	- File System for Data Warehouses (DWH)
	- Media, TV, Medial, Banking and Insurance Customers
	- ESS (SoNAS/SoFS) Samba / CIFS
	- CNFS (Clustered NFS)
	- VTL (Virtual Tape Libraries)
- Systems
	- Blue Gene
	- Mare Nostrum.....
	- Watson
- SAP and oracle certified...
- Spectrum Protect integration (see Advanced admin guide)
- Clustered Network File System (CNFS)
	- See Redbook

#### PowerVC / novalink Software Defined storage

- 1 to 8,192 Nodes supported
	- Tested up to 5,000 Linux nodes and 2,000 AIX Nodes
	- There are many GPFS installations that contain more than 500 nodes
- Operating Systems include AIX, Linux and Windows
	- AIX 5L; AIX 6.1; AIX 7.1; AIX 7.2
	- pLinux, x\_86, x86\_64 Distros: RHEL 5, 6 and 7 and SLES 10, 11 and 12 .. Ubuntu
	- Blue Gene (BG/L,BG/P)
	- Windows 2008 Server 64Bit
- Can run a mix of OS levels and a mix of AIX and Linux nodes (and now windows)
- There was a Management GUI 3.2/3.3 gone in 3.4! But will be back in 4.1 sp2 and ESS

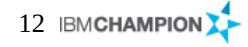

- Mature IBM product generally available since 1998
	- Used by thousands of customers in large production environments
	- Excellent support, FAQ pages, technical forum, papers, ...
	- Constantly introducing enhancements and new features
- Standard, POSIX-compliant UNIX file system interface
	- Buffered I/O, synchronous I/O, asynchronous I/O, Direct I/O
	- Additional non-POSIX extensions (e.g. data-shipping, hints)
- Truly parallel, high performance cluster file system
	- Simultaneous read and write access from different nodes
	- Token-based distributed locking
	- AIX clusters, Linux clusters and even AIX/Linux mixed clusters
	- I/O performance 102 GB/sec with 1.9 PB Storage (ASCII Purple)
	- 2400 GPFS nodes at Mare Nostrum cluster in Barcelona
	- CORAL project (Dept Energy US) ESS 4608 Nodes providing 250PB meeting benchmark of 2.5 TBps in a single stream / creation of 2.6 million 32K files per second.

# Key strengths (cont) and the strengths of the strengths of the strength of the strengths of the strength of the strength of the strength of the strength of the strength of the strength of the strength of the strength of th

- Ease of use and robustness
	- Administration can be done from any node with simple commands
	- Online reconfiguration (adding and deleting disks and nodes)
	- High recoverability and increased data availability
	- Information Life-cycle Management (ILM)
- Scalability and performance
	- Scalability to a large numbers of nodes and disks
	- Ability to support extremely large files
	- Striping of data across nodes and disks to maximise throughput
- Flexibility and interoperability
	- Support for mixed clusters running Linux or AIX (sharing disks) plus Windows (not sharing disks)
	- Shared file system access across separate GPFS clusters
	- Improved file serving for Network Filesystem (NFS) v4 functions and performance

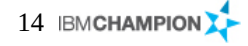

- GPFS 2.3, or later, architectural file system size limit
	- 2 <sup>99</sup> bytes
	- Current tested limit 500PB
- Total number of files per file system
	- $-$  2 $^{63}$  (over 40 Billion tested) Note: GPFS 3.3 and earlier 2 billion
- Total number of nodes 8,192
	- A node is considered in a cluster if:
	- The node shows up in *mmlscluster*,or
	- The node is in a remote cluster and is mounting a file system in the local cluster
- Maximum number of mounted file systems
	- 256
- Maximum disk size
	- Limited by disk device driver and O/S (within constraints of the size if the disks used when filesystem first created)
- Maximum number of snapshots
	- 256

## Base Concepts **Base Concepts Belisama**

- Technical concepts
	- Shared Disks
		- All data and metadata on globally accessible block storage
	- Wide Striping
		- All data and metadata striped across all disks
		- Files striped block by block across all disks
		- ... for throughput and load balancing
	- Distributed Metadata
		- No metadata node file system nodes manipulate metadata directly
		- Distributed locking coordinates disk access from multiple nodes
		- Metadata updates journalled to shared disk

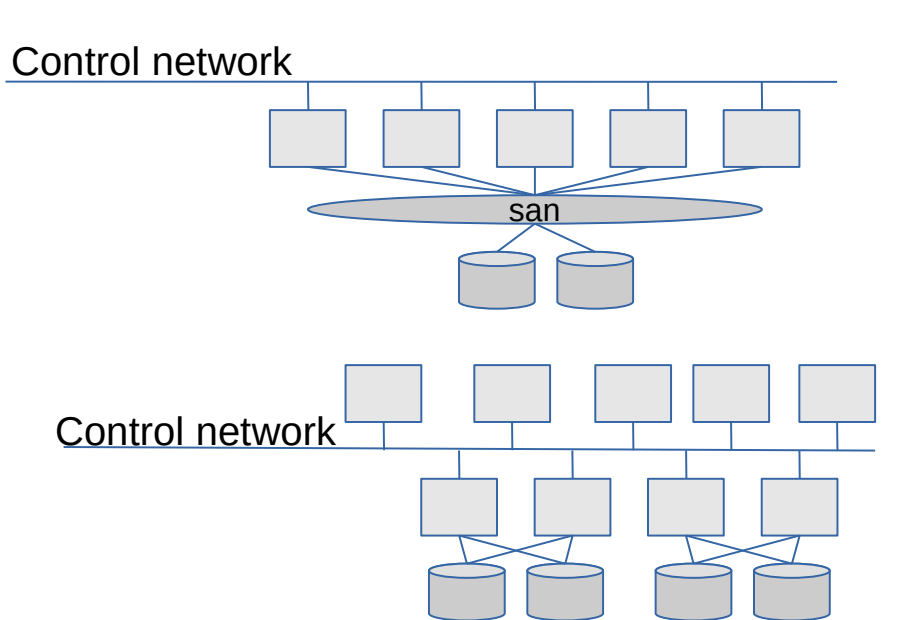

**Principle: scalability through parallelism and autonomy**

# Network shared disks architecture

- Direct attached NSD
	- All nodes are connected to the same Storage Area Network
	- Control information goes over an IP network

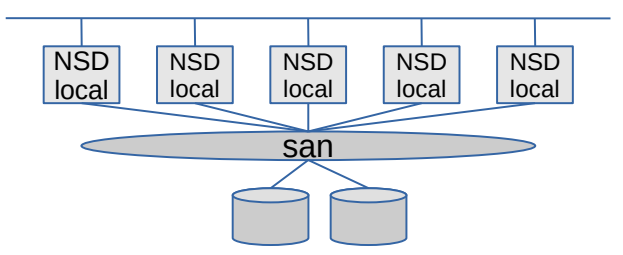

- LAN attached NSD
	- Some nodes act as NSD (Network Shared Disk) servers
	- Control information and data goes over an IP network or a high performance switch

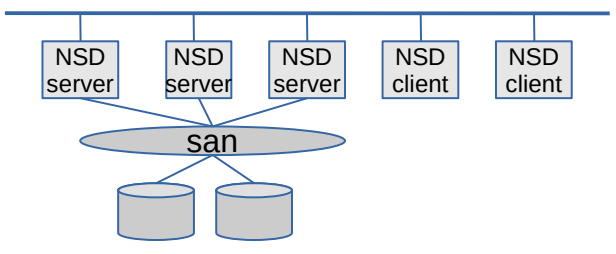

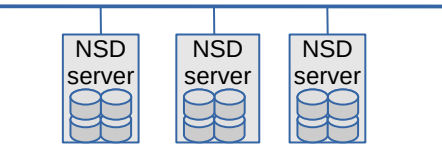

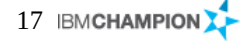

- GPFS Components
	- Nodes
		- GPFS clusters consist of AIX nodes, Linux nodes, or a combination thereof.
		- A node is an individual operating system image within a cluster, either on a single computer or on a system partition.
	- Shared network
		- A TCP/IP network used for the communication between GPFS daemons
		- Can also be used for transferring data from and to the NSDs
	- Network shared disks (NSDs)
		- All disks utilised by GPFS must first be given a globally accessible NSD name
		- NSD provide a method for cluster-wide disk naming and access (all nodes see /dev/nsd 00x)
		- On Linux machines running GPFS, you may give an NSD name to:
			- Physical disks
			- Logical partitions of a disk
			- Representations of physical disks (such as LUNs)
		- On AIX machines running GPFS, you may give an NSD name to:
			- Physical disks
			- Virtual shared disks (old)
			- Representations of physical disks (such as LUNs)

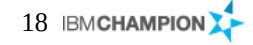

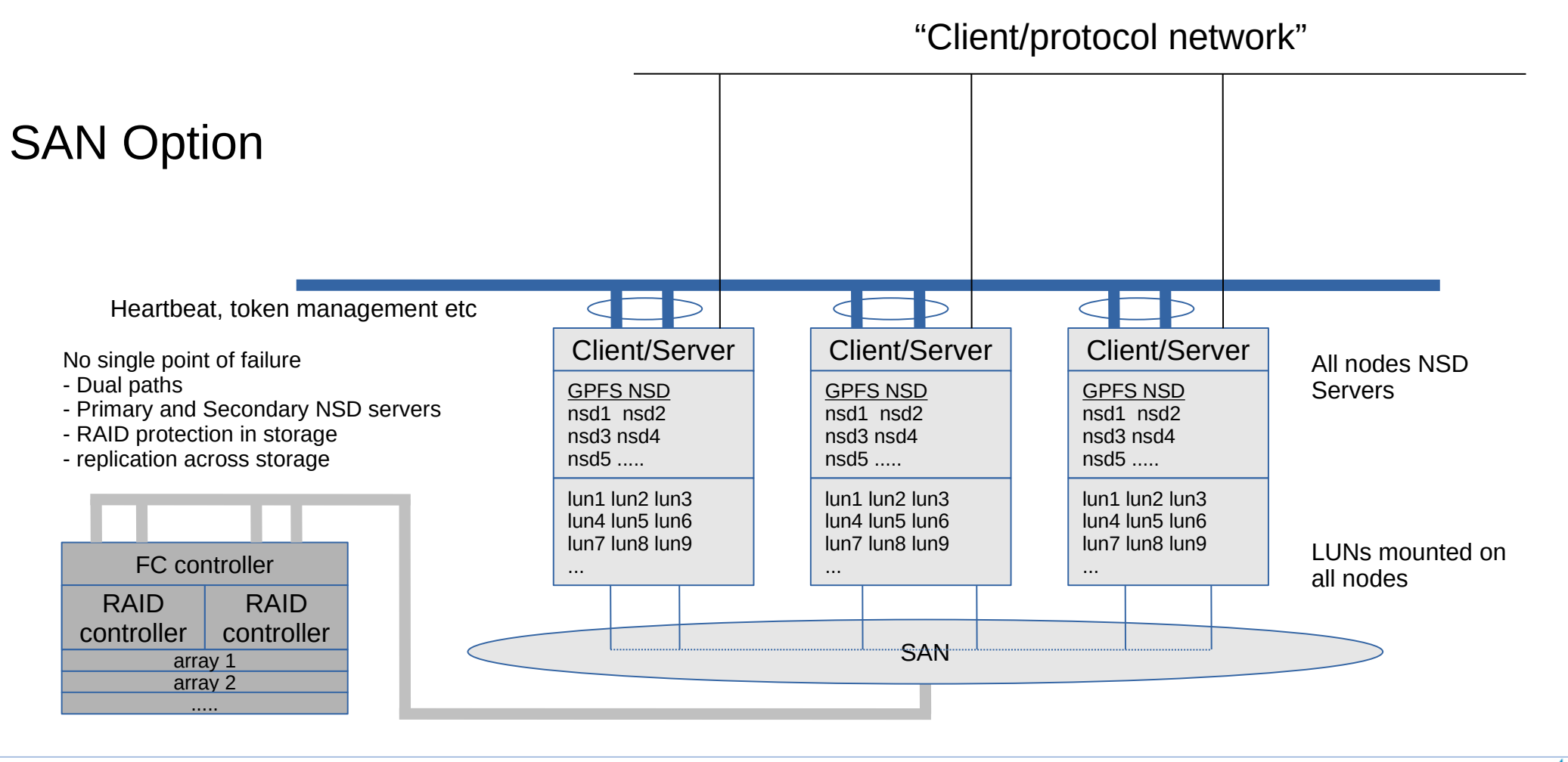

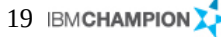

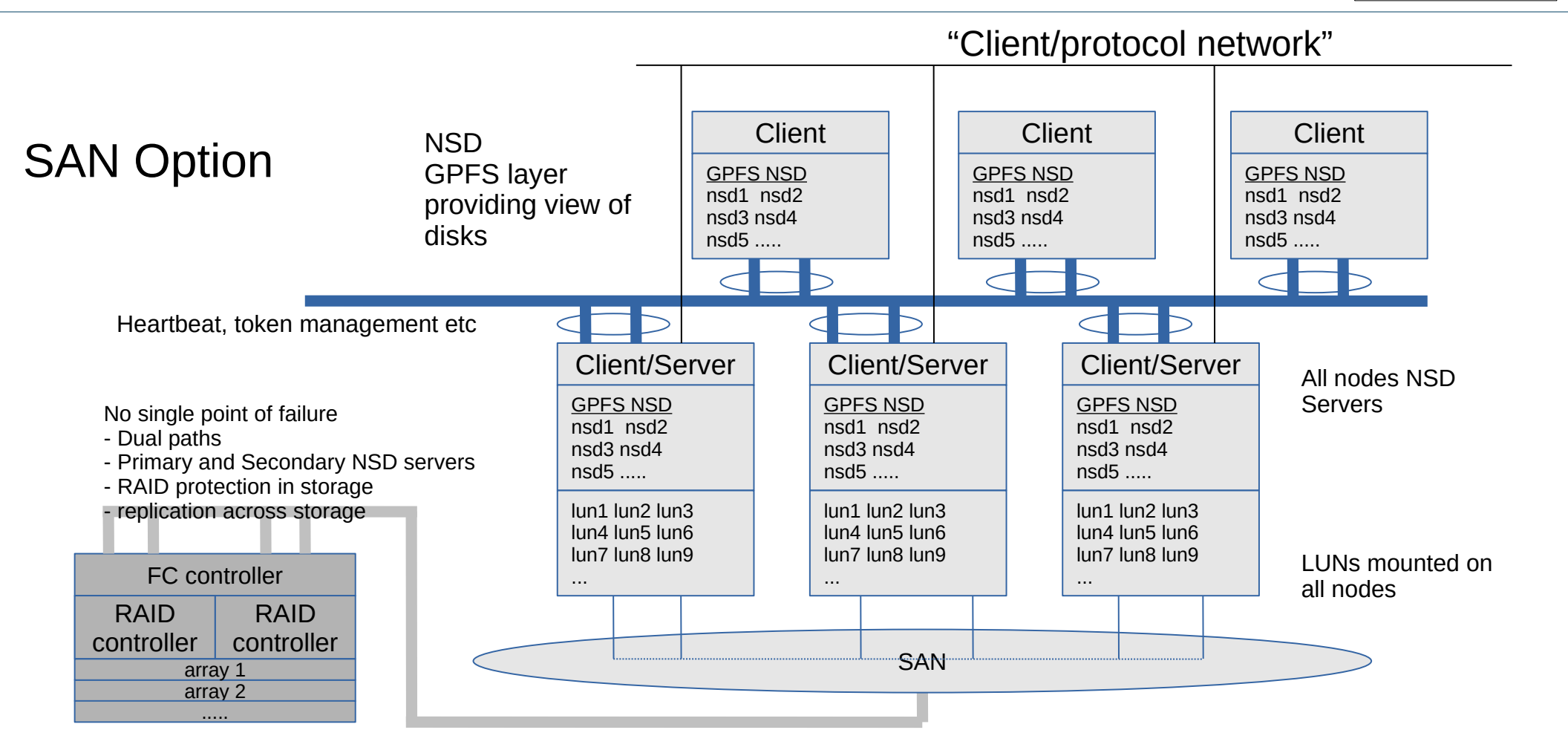

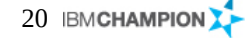

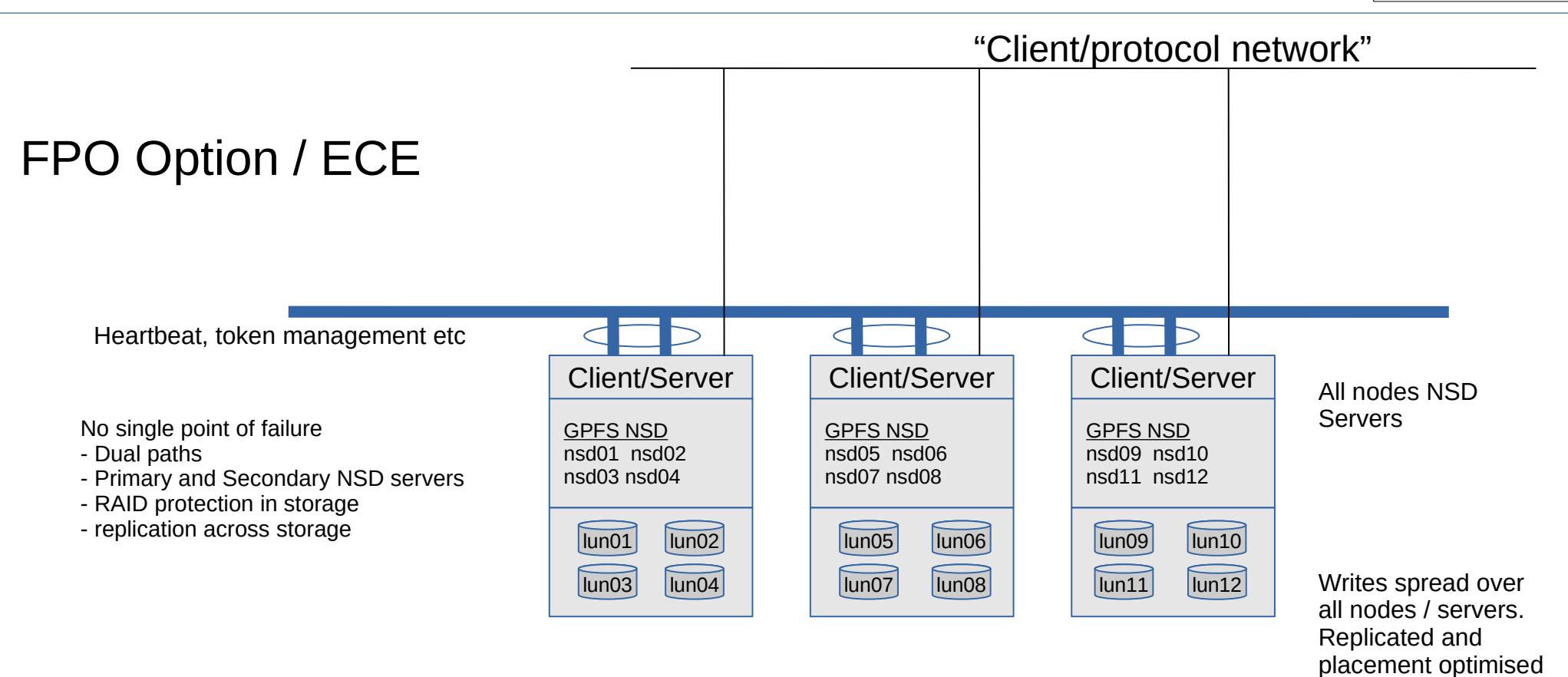

by proximity to the

process

## Base Concepts (cont) - the ESS view of GPFS Belisama

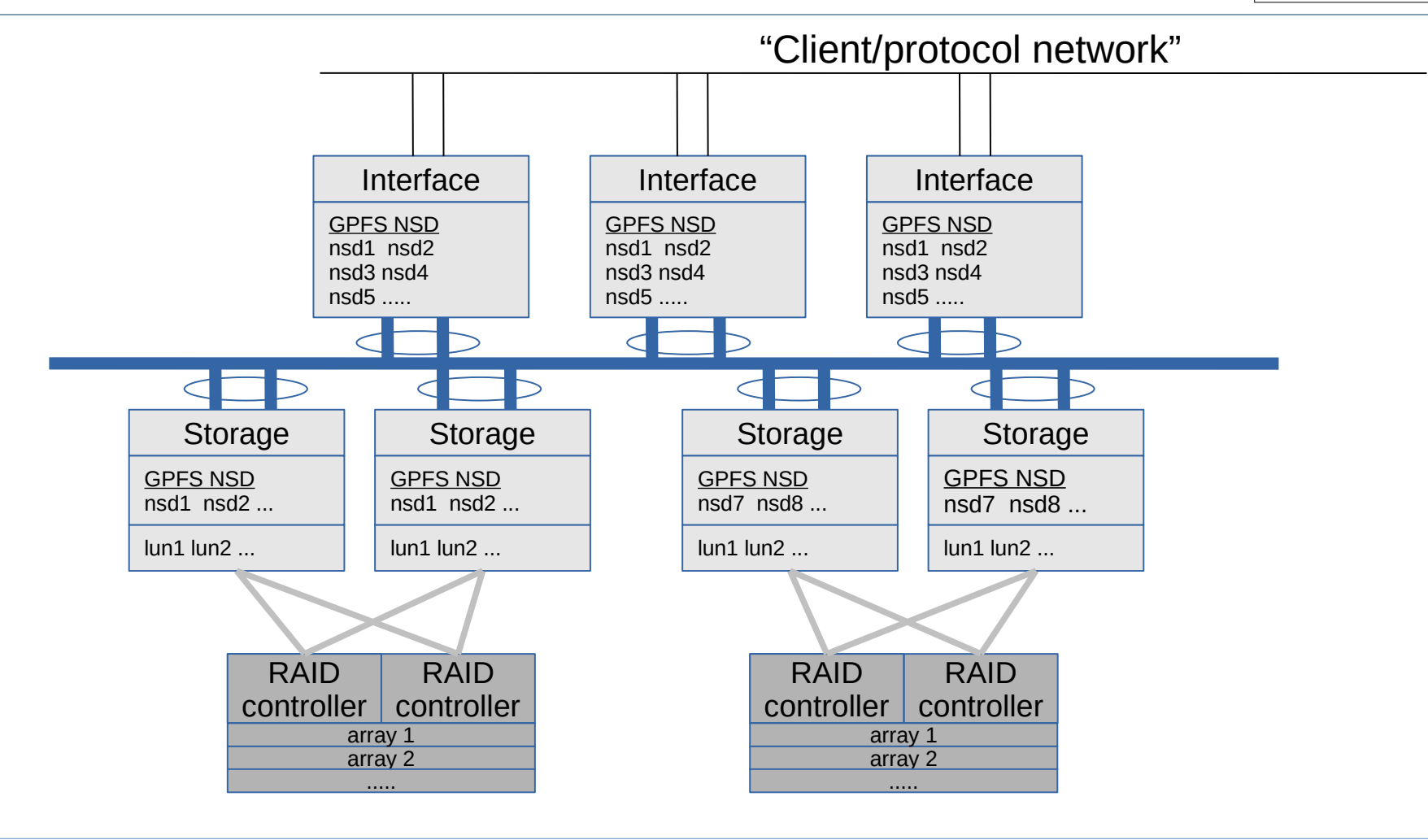

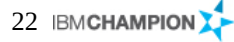

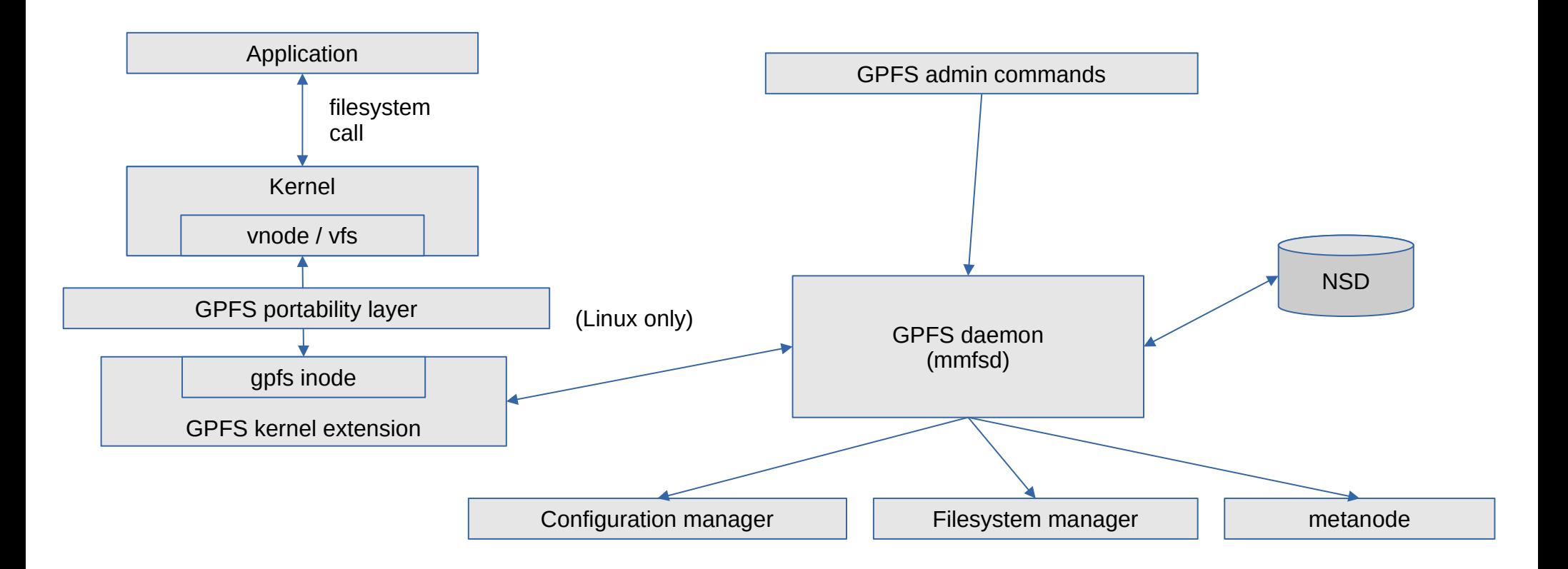

GPFS daemon (mmfsd) roles

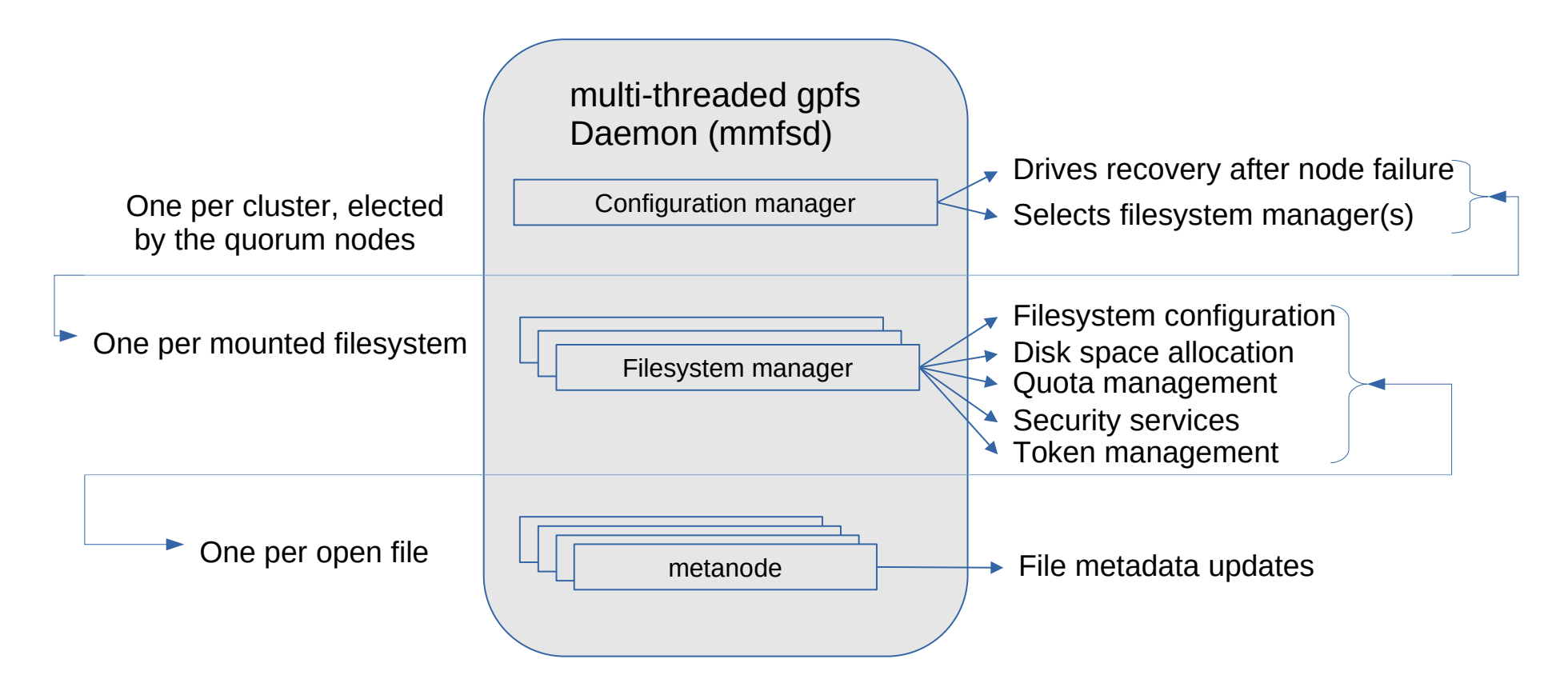

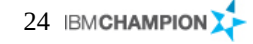

- HA-NFS / cNFS
	- GPFS and HA-NFS features contained entirely in the GPFS cluster
	- Clients access storage via NFS
		- Clients use vanilla NFS (no special software only DNS RR)
		- Clients can be AIX, Linux, Solaris, MAC (or any other Unix based OS)

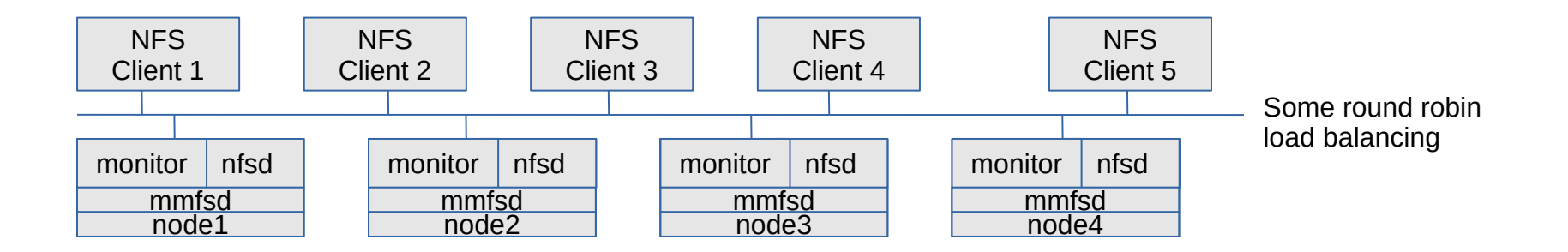

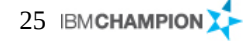

## Plan a GPFS cluster and the settlement of the settlement of the settlement of the settlement of the settlement

- Plan a GPFS cluster
	- Plan hardware
		- Supported
		- Storage and zoning
		- Firmware
	- Operating system
		- Supported
		- Fixes
	- GPFS
		- Install and update
	- Linux
		- Compile the General portability layer
	- Planning networks
		- Open firewall ports for GPFS daemon; ssh; ping
- Create a node definition file
	- Exchange keys and ensure that ssh is passwordless for root from every node to every other node (including itself)
- Create a GPFS cluster

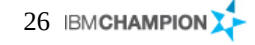

# Planning considerations and the state of the state of the state of the Belisama

- Nodes
	- Sizing
	- Number of nodes to provide thoughput
	- Node quorum considerations (or tiebreaker disks for very small clusters)
		- Small odd number of most reliable nodes spread across the infrastructure
- **Filesystems** 
	- Number of filesystems
		- Different than planning local file systems, fewer file systems often better
		- Multiple applications can often share a file system
		- Split clusters separate security contexts but can cross mount
		- Are the requirements within architectural limits?
			- $-$  < 2 $\text{63}$  files, with Size limit 2 $\text{99}$  Bytes -> Current tested size order for 100s PB
		- Create file systems to support performance requirements
			- Disk type differences can be addressed using Storage Pools
	- Block size
		- $64KB$  blocksize for small block random  $I/O$ 
			- Examples: Email service, Web applications
		- 256KB for standard file service and for larger block random IO (anything bigger very expensive for small writes)
			- Examples: User file service, Grid analytical systems
		- 2MB to 4MB for large block sequential read/write
			- Examples: Digital media, Data warehousing, Weather modelling
		- Match filesystems to application blocksize:
			- /gpfs1 64K block size
			- /gpfs2 256K block size
		- Numbers of filesystem replicas

#### • Metadata

- Access required when change is made to files "metadata"
- Manger nodes in cluster can manage metadata
- Can be bottleneck with 1000s files created / deleted.
- Use smaller number of filesystems
- Each application has own sub directory
- Use different directories to reduce contention
- Since 4.1, you can set the inode size (default is 4KB)
- Working in a multi-node environment
	- Keep consistent
		- applications
		- user data
		- patches
	- Understand what will happen if two applications open the one file, both to the file and that it is expensive locking
	- Some operations in a parallel environment are not cheap for example stat(2) and readdir(3).
	- Frequent dir scans looking for new files will hurt performance
	- stat() on a file from another node will affect your write performance
- Segments  $= 1/32$  of a block
	- The smallest amount of disk allocated by GPFS (variable block size introduced in 5)

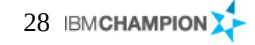

# Still further planning considerations and the state of the setting setting and the settings of the settings of the settings of the settings of the settings of the settings of the settings of the settings of the settings of

- Application number of filesystems
	- Different than planning local file systems
	- Fewer file systems
	- Multiple applications can often share a file system
	- Split clusters separate security contexts but can cross mount
	- Are the requirements within architectural limits?
		- $\bullet$  < 4 Billion Files (tested 3.4)
		- Size limit 2<sup>99</sup> Bytes -> Current tested size order for 100s PB
	- Create file systems to support performance requirements
		- Disk type differences can be addressed using Storage Pools
	- Application is GPFS aware use the GPFS API
- Direct I/O caching option
	- The Direct I/O caching policy bypasses file cache and transfers data directly from disk into the user space buffer, as opposed to using the normal cache policy of placing pages in kernel memory. Applications with poor cache hit rates or very large I/Os may benefit from the use of Direct I/O
		- mmchattr -D [ {yes | no } ] filename
	- Or
		- Direct I/O may also be specified by supplying the O\_DIRECT file access mode on the open() of the file.
	- mmchattr can also be used to set files
		- Set files as immutable
		- Set files as append only
		- Number of replicas of data and/or metadata
		- Storage pool

## Storage considerations and the storage considerations and the storage storage in the storage state of  $\sim$  Belisama

- Data storage
	- Two types of data storage
		- Metadata (inode)
		- File Data
	- Metadata
		- File stat info: Date created, last access time, size
		- Reserved files (inode file, allocation map, inode map)
		- Indirect blocks, directories, symbolic links
		- Active Policy definitions
	- File Data
		- Contents of the file(s)
	- Metadata and Data can be shared or separate
- Data storage (cont)
	- Arrays are defined as metadataOnly, dataOnly or dataAndMetadata
	- Shared metadata and data
		- Works well for many applications
	- Separate data and metadata
		- Using Storage pools
		- Metadata can only be stored in the system storage pool
		- Reduce contention on metadata
		- Reduce storage costs Isolate metadata on Fibre, data on SATA
	- tune LUN config for access type / access size

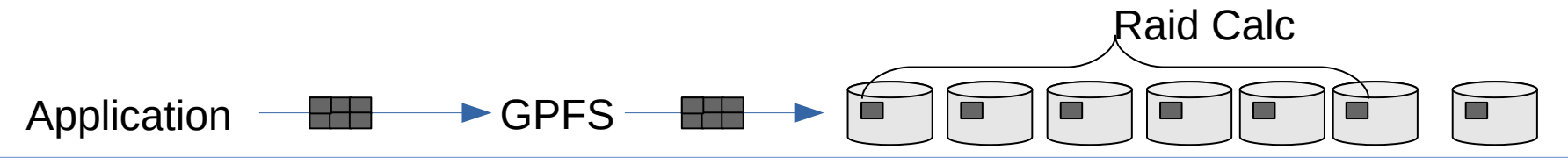

# Storage considerations (cont) and a storage considerations (cont)

- Storage Configuration
	- IO Balance
	- Even number of LUNS per path
	- Even number of LUNS per NSD server
- RAID Level
	- Right level for IO pattern
- Cache Configuration
	- Read ahead not recommended for –j scatter
	- Write cache for metadata LUNS
- Interconnect Selection and Tuning
	- TCP/IP Tuning
	- Fibre Channel Settings
	- InfiniBand Configuration

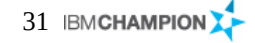

# Network considerations and the set of the set of the set of the set of the set of the set of the set of the set of the set of the set of the set of the set of the set of the set of the set of the set of the set of the set

### • Network

- Firewall settings
- Availability and throughput use Bonding
- Enable jumbo frames if supported by the switch
- Don't use DNS for GPFS private network (netsvc.conf or nsswitch.conf -> hosts)
- For security use ssh/scp/sftp, turn off unnecessary services, password rules and expiry,
- Keep user information consistent in clustered environment
- Availability / Multi site
	- Distributed Data
	- data is distributed across 2 sites, 3rd site contains quorum node for availability
	- Sites A and B
		- contain the core GPFS nodes and storage
		- Multiple quorum nodes in each site
	- Site C
		- "Laptop solution"
		- contains a single quorum node, filesystem descriptor
		- Serves as tie breaker if one of the other sites becomes inaccessible  $\Diamond$  WAN

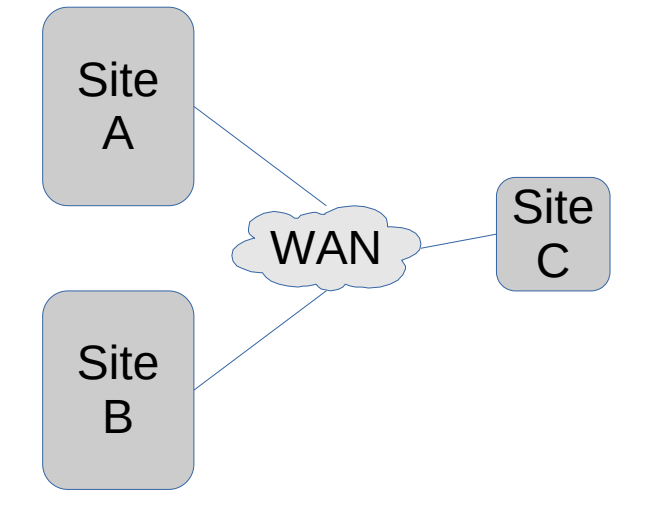

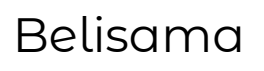

## Inside GPFS and the settlement of the settlement of the settlement of the settlement of the settlement of the settlement of the settlement of the settlement of the settlement of the settlement of the settlement of the sett

- A GPFS cluster
- Nodes, disks and filesystems
- Using the filesystem
- Monitoring the cluster

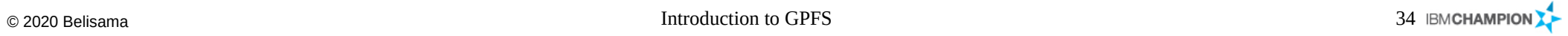

## Get Started / How to Guide Belisama

- Creating a GPFS Cluster
	- Plan a GPFS cluster
	- Create a node definition file
	- Create a GPFS cluster
	- View information on the GPFS cluster
	- View information on the GPFS configuration
	- Startup GPFS on the nodes
	- View information on the status of the GPFS cluster
	- Stop GPFS on the nodes

# Create a node definition file **Belisama** Belisama

- Create a file with one node descriptor line per node
	- NodeName:NodeDesignations:AdminNodeName
	- Where:
		- NodeName is either IP address or IP name of the interface that GPFS should use to communicate with the other nodes
		- NodeDesignations is an optional "-" separated list of node roles (quorum or nonquorum, manager or client)
		- AdminNodeName is an optional IP address or IP name, that GPFS should use for administrative commands instead of NodeName

For example: */tmp/gpfs-nodes.txt node1:quorum-manager:n1 node2:quorum-manager:n2 node3:quorum-manager:n3 node4:nonquorum-manager:n4*

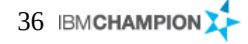
### Create a GPFS cluster and the settlement of the settlement of the settlement of the settlement of the settlement of the settlement of the settlement of the settlement of the settlement of the settlement of the settlement o

- The most important options of the mmcrcluster command are:
	- -A: Startup GPFS daemons automatically when nodes come up.
	- -N <NodeDefFile>: specifies the node definition file (list of node descriptors)
	- --ccr-enable: Enables the configuration server repository to store redundant copies of the configuration data files on all quorum nodes (default)
	- --ccr-disable: The previous configuration with a primary and secondary configuration server node
		- -p <PrimaryServer>: specifies the primary cluster configuration server node
		- -s <SecondarySrv>: Specifies the secondary cluster configuration server node
	- -R <RemoteFileCopy>: path/name for remote copy program, e.g. /usr/bin/scp
	- -r <RemoteShellCmd>: path/name for remote shell program, e.g. /usr/bin/ssh

# mmcrcluster -N /tmp/gpfs-nodes.txt -p node2 -s node3 -r /usr/bin/ssh -R /usr/bin/scp Wed Jun 24 18:34:26 EET 2009: mmcrcluster: Processing node node1 Wed Jun 24 18:34:27 EET 2009: mmcrcluster: Processing node node2 Wed Jun 24 18:34:28 EET 2009: mmcrcluster: Processing node node3 Wed Jun 24 18:34:30 EET 2009: mmcrcluster: Processing node node4 mmcrcluster: Command successfully completed mmcrcluster: Propagating the cluster configuration data to all affected nodes. This is an asynchronous process.

- The mmlscluster command displays information on the cluster configuration, NOT the status of the cluster
	- Information about the cluster itself, such as cluster name, remote shell / remote copy command and cluster configuration servers
	- Information about the nodes in the cluster, such as IP address and node designation

```
# mmlscluster
GPFS cluster information
  ========================
  GPFS cluster name: ess_test1<br>GPFS cluster id: 123984109
  GPFS cluster id: 12398410922139748073<br>GPFS UID domain: ess test1.svd-demo.i
                              ess_test1.syd-demo.ibm<br>/usr/bin/ssh
  Remote shell command:
   Remote file copy command: /usr/bin/scp
GPFS cluster configuration servers:
-----------------------------------
  Primary server: ts1.red.com
   Secondary server: ts2.red.com
 Node Daemon node name IP address Admin node name Designation 
-----------------------------------------------------------------------------------------
   1 ts1.red.com 172.16.1.11 ts1.red.com quorum-manager<br>2 ts2.red.com 172.16.1.12 ts2.red.com quorum-manager
   2 ts2.red.com 172.16.1.12 ts2.red.com<br>3 ts3.red.com 172.16.1.13 ts3.red.com
                                                                                   quorum-manager
```
Belisama

- The mmlsconfig command displays information on the GPFS configuration parameters and file systems
	- The first section shows global GPFS configuration parameters
		- Parameters that are unique to this GPFS cluster such as the name
		- Parameters that do not have the default value
		- At the end of this section there might be the node name in brackets, followed by individual parameter settings for this node
	- A list of file systems defined in this GPFS cluster

# mmlsconfig [root@ts1 ras]# mmlsconfig Configuration data for cluster sofs151.red.com: ---------------------------------------------- clusterName ess\_test1.syd-demo.ibm clusterId 12398410922139748073 clusterType lc autoload yes MinReleaseLevel 4.1.0.1 dmapiFileHandleSize 32 leaseRecoveryWait 3 ...

```
# ..... (cont)
maxFilesToCache 20000
maxStatCache 80000
FailureDetectionTime 10
maxMBpS 500
unmountOnDiskFail no
allowSambaCaseInsensitiveLookup no
enableLowspaceEvents yes
cipherList AUTHONLY
pagepool 64M
dmapiDataEventRetry 2
verifyGpfsReady yes
```
- GPFS use of memory
	- Two areas of memory
	- Pinned (pagepool) used to store user data and filesystem metadata to support I/O operations
	- Not Pinned two levels of cache for storing file metadata
	- Pagepool
		- The pagepool mechanism allows GPFS to implement read as well as write requests asynchronously. Increasing the size of pagepool increases the amount of data or metadata that GPFS can cache without requiring synchronous I/O. The amount of memory available for GPFS pagepool on a particular node may be restricted by the operating system and other software running on the node.
		- The following types of I/O may benefit from increasing the pagepool:
			- There are frequent writes that can be overlapped with application execution.
			- There is frequent reuse of file data that can fit in the pagepool.
			- The I/O pattern contains various sequential reads large enough that the prefetching data improves performance.
		- For NSD Servers,  $3*$ #LUNS\*maxBlockSize should be  $\leq$  30% pagepool
	- maxFilesToCache
		- This space needs to be big enough for currently opened files and to cache some recently used files (default 1000). If there are applications that test files, without actually opening them – such as backups, this value may be increased.
		- Memory used is maxFilesToCache \* 3KB (2.5 pre 3.3)
- Memory (cont)
	- maxStatCache
		- This parameter sets aside additional pageable memory to cache attributes of files that are not currently in the regular file cache (default is 4000). This is useful to improve the performance of both the system and GPFS stat( ) calls for applications with a working set that does not fit in the regular file cache.
		- maxStatCache  $\times$  400 bytes (176 pre 3.3)
	- The total amount of memory GPFS uses to cache file data and metadata is arrived at by adding pagepool to the amount of memory required to hold inodes and control data structures (maxFilesToCache  $\times$  3 KB), and the memory for the stat cache (maxStatCache  $\times$  400 bytes) together.
	- The combined amount of memory to hold inodes, control data structures, and the stat cache is limited to 50% of the physical memory on a node running GPFS.
- ShareMemLimit (increased in 3.2)
	- Size of the shared memory segment (kernel and mmfs daemon) used by GPFS
- maxMBps
	- This value is usually set to be two times the maximum I/O throughput that GPFS can achieve. Not used by the NSD Servers, only application nodes doing sequential access.
- Number nodes to mount
	- GPFS uses for internal tuning (default 32)
- Exact mtime, suppress atime
	- So stat() calls are accurate but expensive!

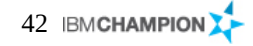

- Define NSD Servers
	- In GPFS 3.2.1 and above you can define up to 8 NSD Servers for each NSD
	- If the path to the disks for a node fails, and other NSD server are set, then the node will continue to operate, communicating with the remaining NSD Server(s) by the GPFS private network. The customer needs to decide whether they want to have the nodes always serving the filesystem (and therefore running their application) at the expense of increased network traffic. The alternative is to set all as "directly attached".
	- Define multiple NSD servers for each NSD.

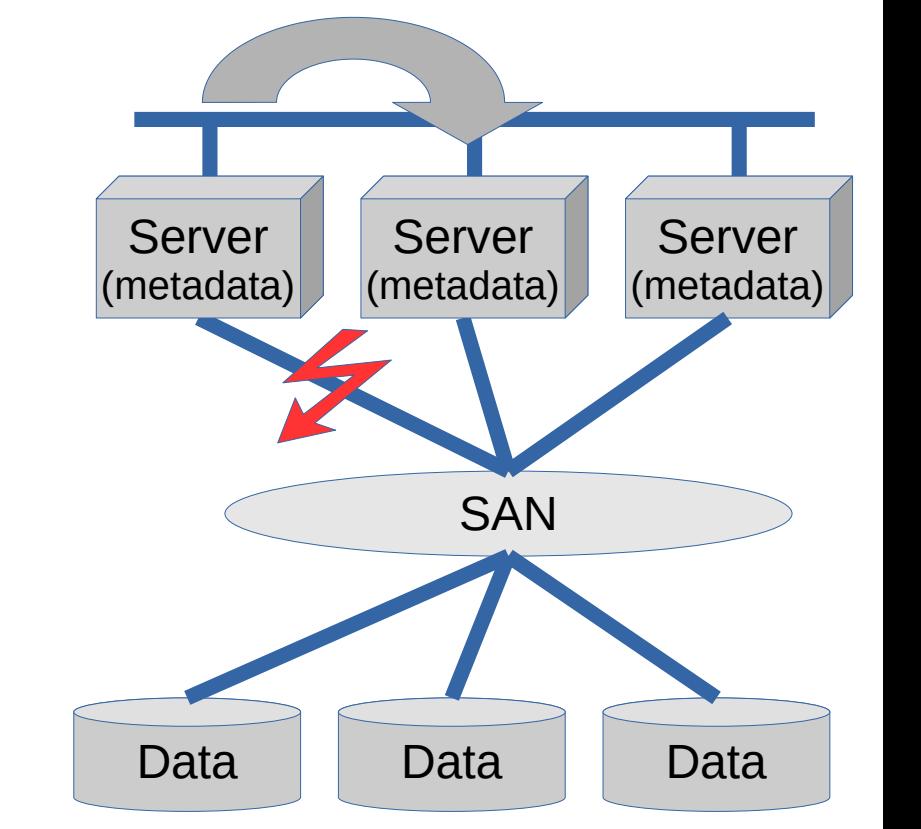

- distributedTokenService
	- Specifies whether the token server role for a file system should be limited to only the file system manager node (no), or distributed to other nodes for better file system performance (yes) – default is yes.
- Exact mtime mount
	- if yes (the default) them mtime and ctime will always be correct for the stat() call. If no, can be out for a couple of minutes.
	- Recommend: If the Application Vendor has no concerns, set to no
- Suppress atime mount
	- atime represents the time when the file was last accessed. This parameter controls the updating of the atime value. The default it is no, which results in updating atime locally in memory whenever a file is read, but the value is not visible to other nodes until after the file is closed. If an accurate atime is needed, set to no, the default.
	- Recommend: If the Application Vendor has no concerns, set to yes

### Important tuning parameters (cont) and a set of the set of the set of the set of the set of the set of the set o

- Prior to GPFS 4.2.0.3 we used to tune worker1threads and worker3 threads
	- worker1threads is the total number of concurrent application requests that can be processed at one time. This may include metadata operations like file stat() requests, open or close and for data operations.
	- worker3threads specifies the number of threads to use for inode prefetch.
	- Typically these values were set at their default then increased after reviewing cluster operation and mmdiag output.
- workerthreads were documented in  $4.2.1 GPFS$  will tune on configuration on startup. Tune as did before with worker1threads (for example set to 512 for high performance NSD server clusters)
- $\bullet$  The default inode size since 4.1 is 4KB

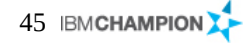

- mmstartup starts the GPFS subsystem
	- -N Nodelist to start the cluster on one or a subset of the nodes
	- The –a option starts GPFS on all nodes

# mmstartup -a SUn Jan 28 11:54:33 EST 2018: mmstartup: Starting GPFS ...

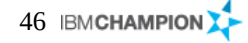

### Viewing the state of the cluster **Belisama** Belisama

- The mmgetstate command displays the state of the GPFS daemon on one or more nodes
	- -a shows the status of GPFS on all nodes
	- -L shows extended node information
	- -s shows a summary status

```
# mmgetstate -aL
Node number Node name Quorum Nodes up Total nodes GPFS state Remarks 
------------------------------------------------------------------------------------
      1 ts1 2 0 3 active quorum node
      2 ts2 2 0 3 active quorum node
            3 ts3 2 0 3 arbitrating quorum node
Summary information
---------------------
Number of nodes defined in the cluster:
Number of local nodes active in the cluster:
Number of remote nodes joined in this cluster: 0
Number of quorum nodes defined in the cluster: 3
Number of quorum nodes active in the cluster: 2
Quorum = 2, Quorum achieved
```
## Stopping the cluster and the cluster and the stopping the cluster and the stopping the cluster and the stopping

- mmshutdown unmounts the GPFS file systems and stops the daemon on a node or nodes
	- -N nodelist stops on a node or subset of nodes.
	- -a stops on all nodes

```
# mmshutdown -a
Sun Jan 28 11:51:55 EST 2018: mmshutdown: Starting force unmount of GPFS file systems
Sun Jan 28 11:52:18 EST 2018: mmshutdown: Shutting down GPFS daemons
ts2.red.com: Shutting down!
ts3.red.com: Shutting down!
ts1.red.com: Shutting down!
ts2.red.com: 'shutdown' command about to kill process 3056
ts2.red.com: Unloading modules from /usr/lpp/mmfs/bin
ts2.red.com: Unloading module mmfs
ts3.red.com: 'shutdown' command about to kill process 3312
ts3.red.com: Unloading modules from /usr/lpp/mmfs/bin
ts2.red.com: Unloading module mmfslinux
ts3.red.com: Unloading module mmfs
ts2.red.com: Unloading module tracedev
ts3.red.com: Unloading module mmfslinux
ts3.red.com: Unloading module tracedev
ts1.red.com: 'shutdown' command about to kill process 3588
ts1.red.com: Unloading modules from /usr/lpp/mmfs/bin
ts1.red.com: Unloading module mmfs
ts1.red.com: Unloading module mmfslinux
ts1.red.com: Unloading module tracedev
Sun Jan 28 11:52:45 EST 2018: mmshutdown: Finished
```
- Network Shared Disk infrastructure
	- Create a NSD descriptor file for direct attached NSD
	- Create a NSD descriptor file for NSD over LAN
	- Create network shared disks
	- Create a GPFS filesystem

### Create a NSD and a set of the set of the set of the set of the set of the set of the set of the set of the set of the set of the set of the set of the set of the set of the set of the set of the set of the set of the set o

- Disks for use with GPFS need to be defined and formatted, this is done by the mmcrnsd command.
- This command requires input in form of a NSD descriptor file
- Each disk is specified in one stanza with the following format:

```
%nsd:
nsd=NsdName
usage={dataOnly | metadataOnly | 
        dataAndMetadata | descOnly}
failureGroup=FailureGroup
pool=StoragePool
servers=ServerList
device=DiskName
```
Where

The only required entry is DiskName, which is the block device name for the disk appearing in /dev

- You may omit the other entries, but using the old format you have to put all colons in the line, even if the column itself is empty
- Once mmcrnsd has completed
	- the NSDs are usable in GPFS
	- In older versions the NSD descriptor file was updated, so that it can be used as input file for other commands

# NSD descriptor file **Belisama** Belisama

- Records in the NDS descriptor file are:
	- DiskName
		- the block device name appearing in /dev for the disk
	- NSDServer (up to 8, "," separated)
		- the name of the primary NSD server node. If empty, the disk is assumed to be SAN-attached to all nodes
	- No longer used (was backup nsd server)
	- **DiskUsage** 
		- What kind of information should be stored on this NSD
			- dataAndMetadata (the default)
			- dataOnly Indicates that the disk contains data and no metadata
			- metadataOnly Indicates that the disk contains metadata only
			- descOnly can contain a copy of the file system descriptor only
	- **FailureGroup** 
		- A number identifying the failure group. This concept is explained later when discussing high availability
	- DesiredName
		- Specify the name for the NSD to be created (default gpfsNNnsd)
	- **StoragePool** 
		- Specifies the name of the storage pool that the NSD is assigned to and is used to group like disks for ILM.

%nsd: nsd=NsdName usage={dataOnly | metadataOnly | dataAndMetadata | descOnly} failureGroup=FailureGroup pool=StoragePool servers=ServerList device=DiskName

## Create a NSD descriptor file for direct attached NSD Belisama

- The DiskName has to be set to the name of the block device in /dev, as it appears on the node where the mmcrnsd command will run
	- It is possible, that the same disk will have different names on different nodes. GPFS identifies this automatically when running mmcrnsd and updates it's internal configuration accordingly
	- You can leave server list empty, and only SAN access is supported, if you specify the server list, then the NSD Server can be a NSD client if there is a SAN error, but local access will take precedence.

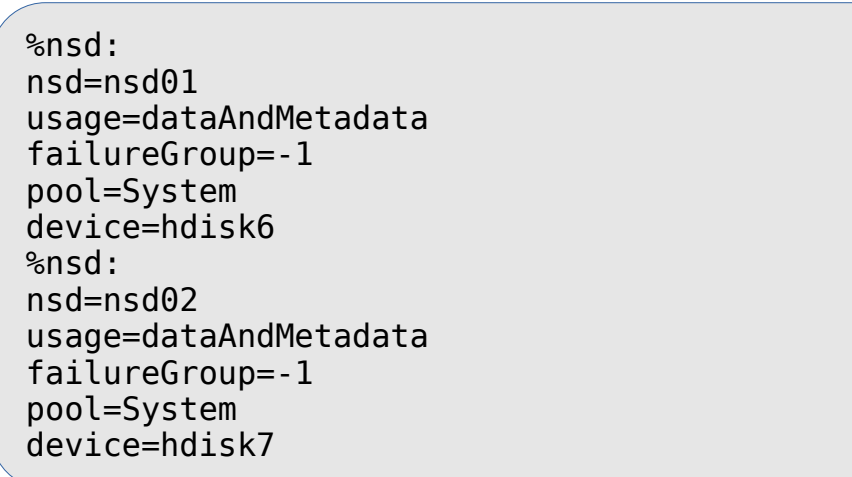

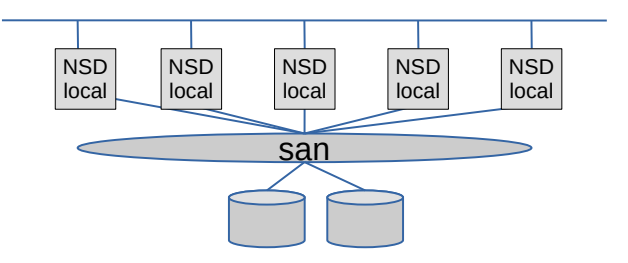

## Create a NSD descriptor file for NSD over LAN Belisama

- The DiskName has to be set to the name of the block device in /dev, as it appears on the PrimaryServer node
- You have to fill the server list (up to 8 servers)
	- It is highly recommended to have more than one server available in case the first server fails.

```
%nsd:
nsd=nsd01
usage=dataAndMetadata
failureGroup=-1
pool=System
servers=Node1, Node2, Node3
device=hdisk6
%nsd:
nsd=nsd02
usage=dataAndMetadata
failureGroup=-1
pool=System
servers=Node2, Node3, Node1<br>device=hdisk7
device=hdisk7 san
```
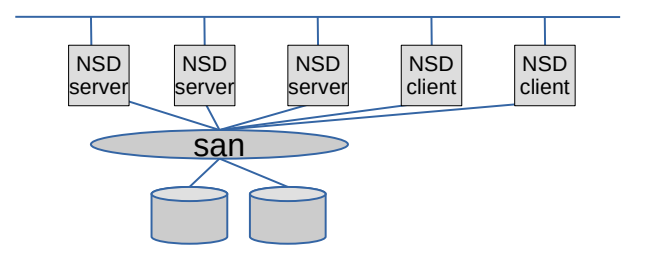

- mmcrnsd creates and formats disks
	- -F: Specify NSD descriptor file
	- -v only format blank disks
- mmlsnsd lists defined disks and usage
- mmcrnsd changes the NSD descriptor file for later use

```
# mmcrnsd -F diskdesc.txt
mmcrnsd: Processing disk hdisk6
mmcrnsd: Processing disk hdisk7
mmcrnsd: Propagating the cluster information to all affected nodes. This is an asynchronous process.
# mmmlsnsd
File system Disk name NSD servers
---------------------------------------------------------------------------
 (free disk) nsd01 (directly attached) 
 (free disk) nsd02 (directly attached)
```
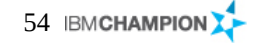

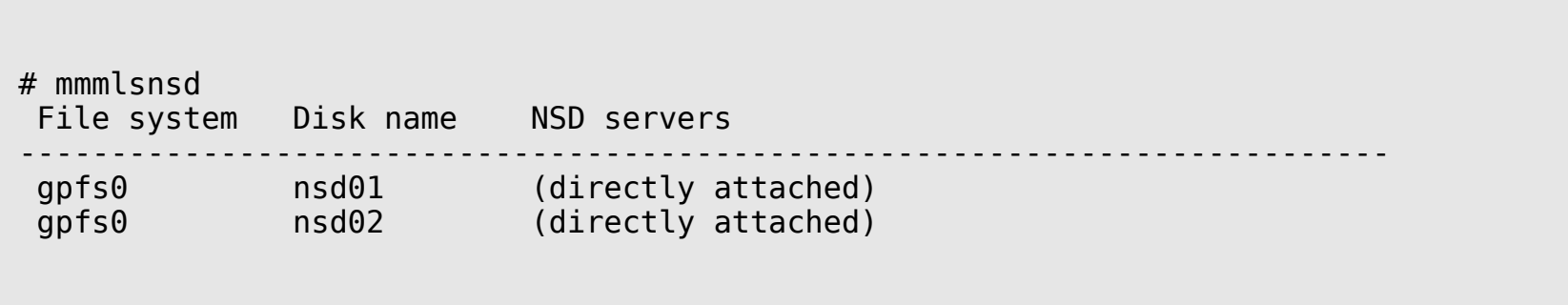

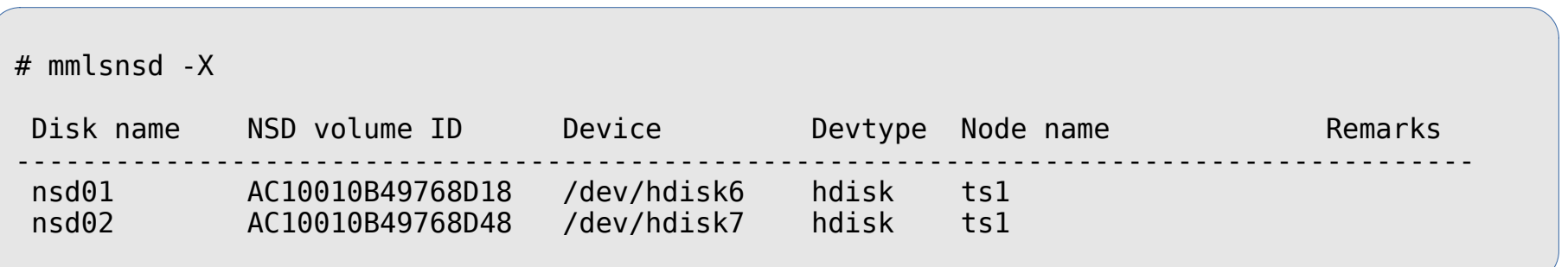

 Note: With the old version of the NSD text file, the mmcrnsd command used to modifiy the file so that it could then be used to create the filesystem. However with the new stanza format, the same file can be used to create NSDs and the filesystem. Remember that all NSDs in the file will be used.

> %nsd: nsd=nsd01 usage=dataAndMetadata failureGroup=-1 pool=System servers=Node1, Node2, Node3 device=hdisk6 %nsd: nsd=nsd02 usage=dataAndMetadata failureGroup=-1 pool=System servers=Node2, Node3, Node1 device=hdisk7

# Create a GPFS filesystem (cont) and a set of the set of the set of the Belisama

- mmcrfs creates a filesystem
	- Need to specify mountpoint, devicename and disks
	- Other options..........…

# mmcrfs /gpfs gpfs0 -F /tmp/diskdesc.txt -M2 -R 2

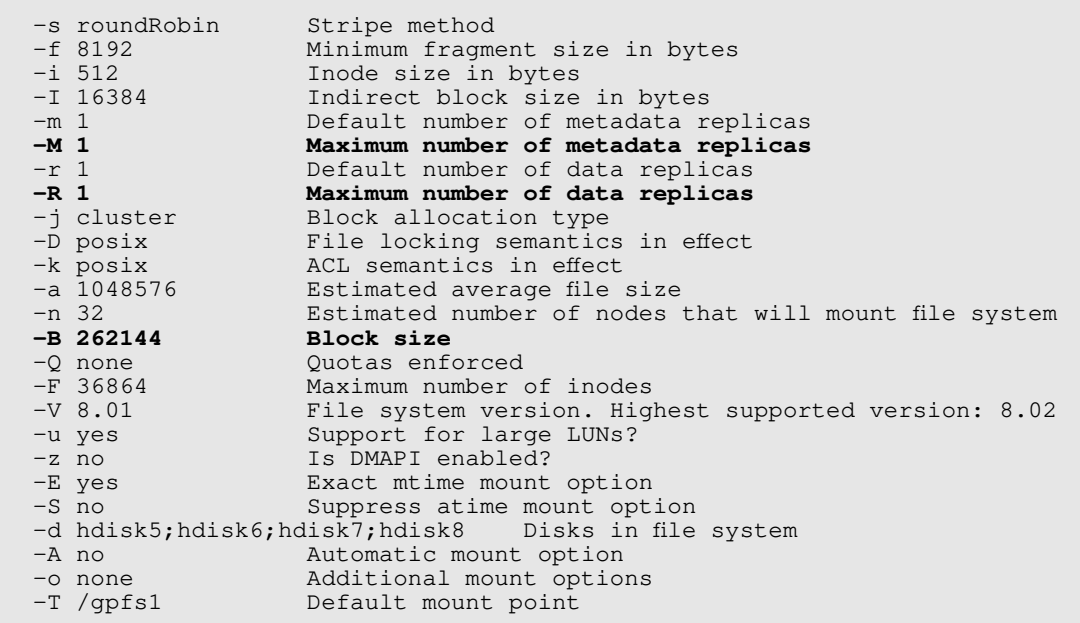

- mmcrfs creates a filesystem
	- Need to specify mountpoint, devicename and disks
	- Other options.............

```
# mmcrfs /gpfs gpfs0 -F /tmp/diskdesc.txt -M2 -R 2
```

```
# mmlsfs gpfs0
```

```
flag value description
```
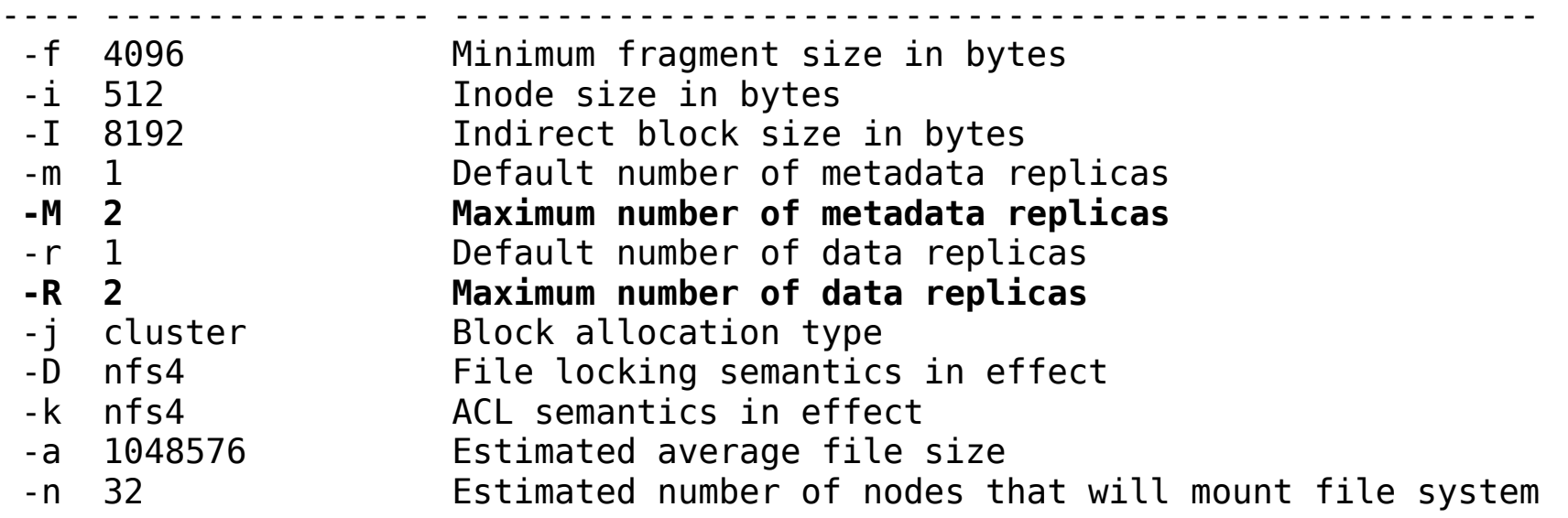

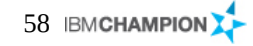

#### - Options (cont)

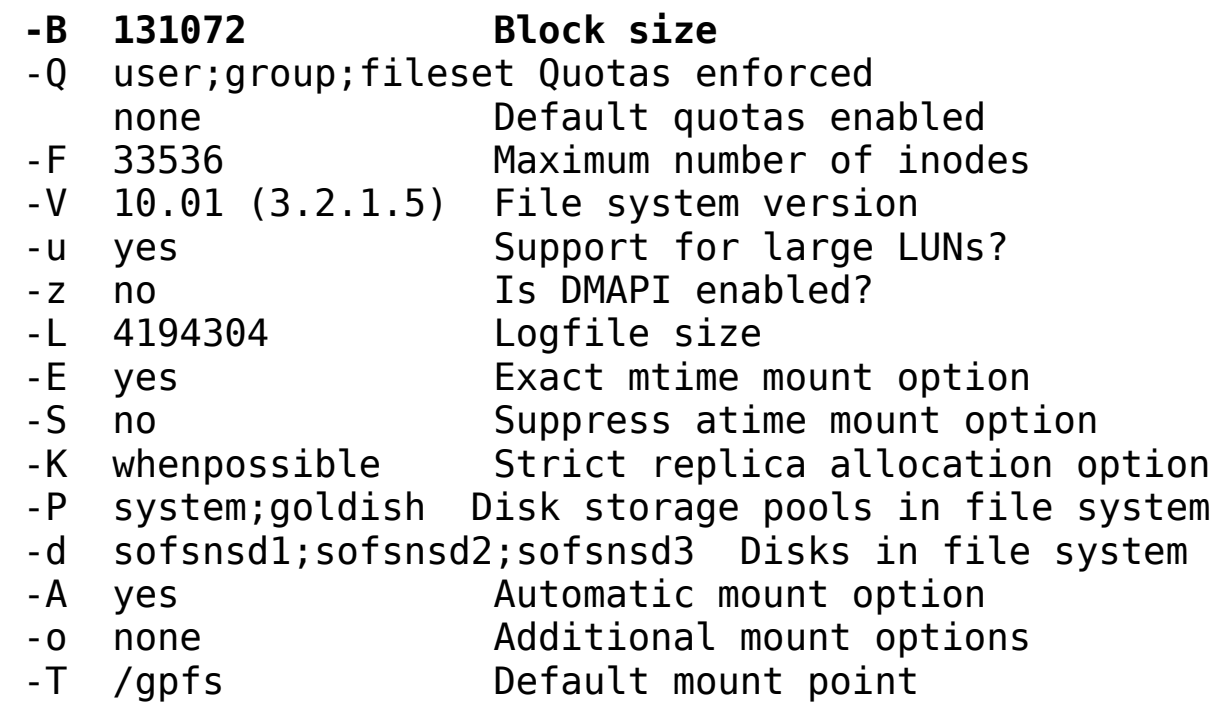

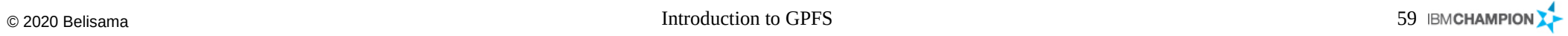

- Now we just need to mount the filesystem
	- mmmount -a
	- mmmount -N modelist

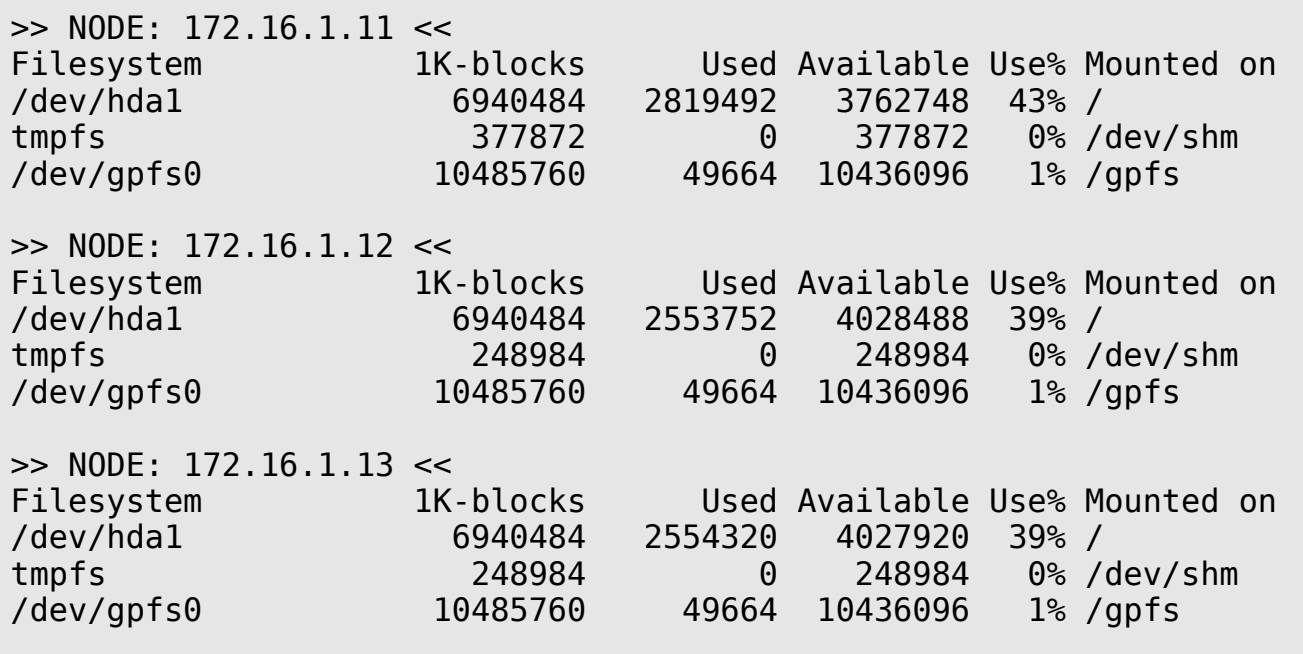

- mmlsdisk
	- Shows details of the disks that make up a filesystem, failure group, type, status and storage pool (next section)

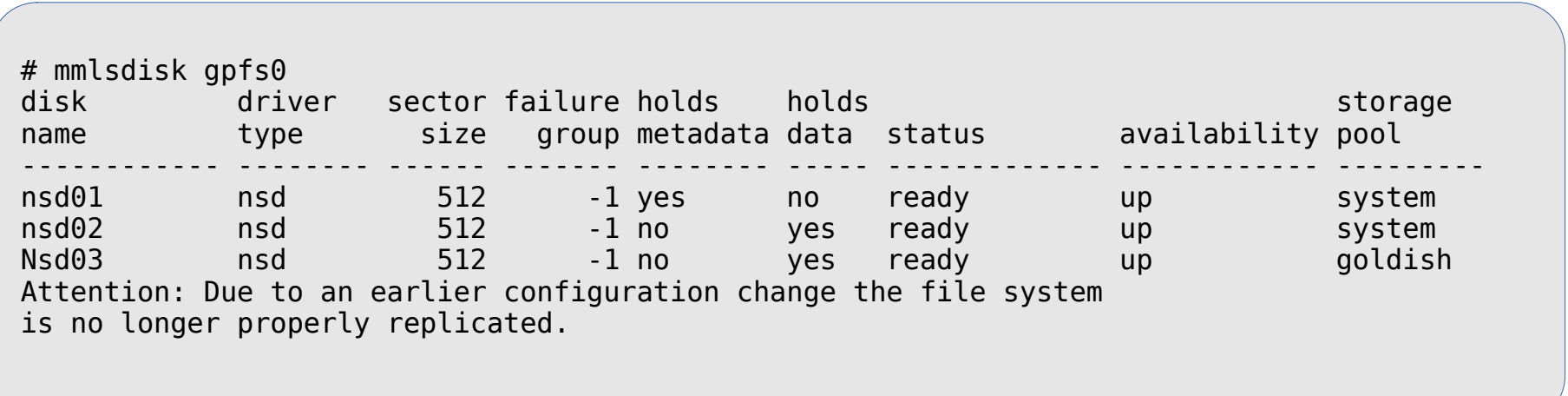

- How GPFS handles storage
	- Storage Pools
	- Filesets
	- Policies and placement

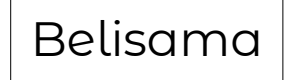

## Storage pools and a storage pools and a storage pools and a storage pools and a storage pools and a storage pools

- A collection of disks or LUNs with similar properties
- Managed together as a group.
- Provide a means to partition the file system's storage

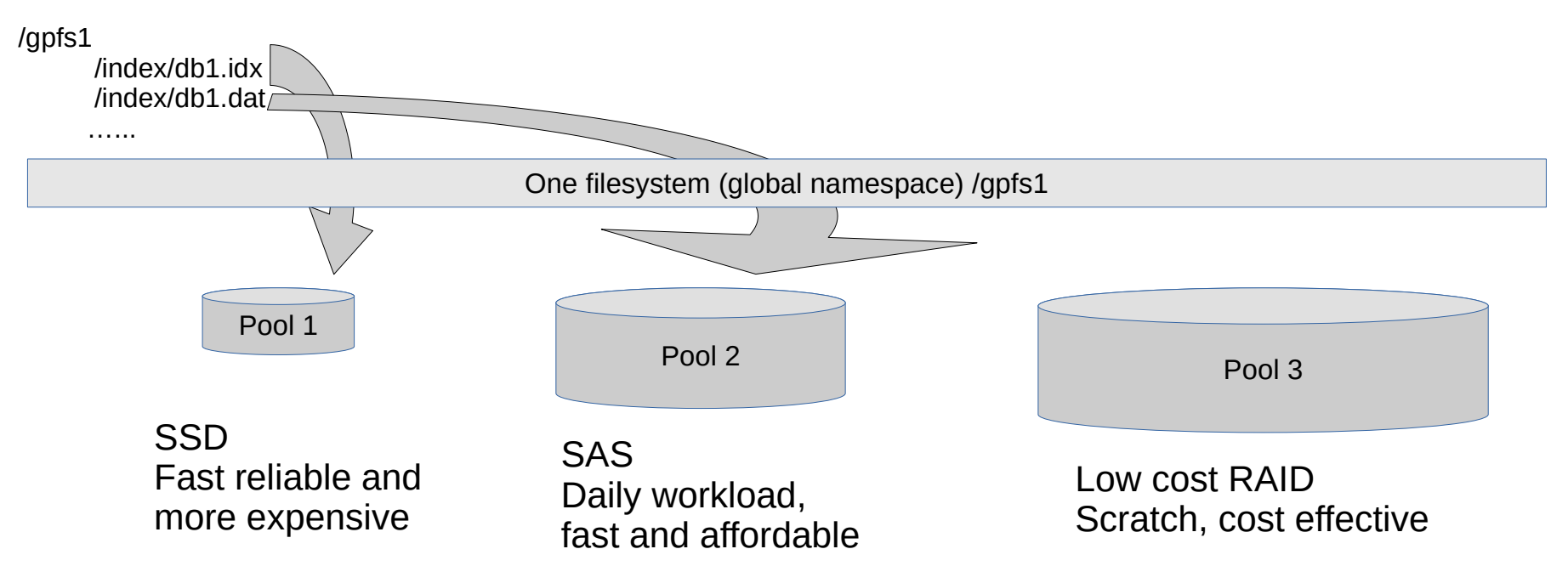

# Storage pools (cont) and the storage pools (cont) and the storage pools (cont) and the storage pools (cont) and the storage pools (cont) and the storage pools (cont) and the storage pools (cont) and the storage pools (cont

- Motivation
	- Improved price-performance
		- matching the cost of storage to the value of data
	- Improved performance
		- Reducing the contention for premium storage
		- Reducing the impact of slower devices
		- Matching logical block size to physical device characteristics
	- Improved reliability
		- Replication based on need
		- Better failure containment Files
- Maximum of 8 storage pools per Filesystem
- Each disk has this attribute in its disk decriptor
	- At creation time
	- At the time the disk is added to the filesystem
- Files are assigned to storage
	- At creation time
	- Attributes of the file, match the rules of an active policy

# Using storage pools and a set of the set of the set of the Belisama and Belisama

- Listing
	- Listing storage pools in a file system uses mmlsfs with –P flag
	- Listing of a file belonging to a pool: mmlsattr

```
# mmlsfs gpfs0 -P
flag value description
---- ---------------- -----------------------------------------------------
 -P system;goldish Disk storage pools in file system
```

```
# mmlsattr new
   replication factors
metadata(max) data(max) file [flags]
------------- --------- ---------------
      1 ( 2) 1 ( 2) new
```
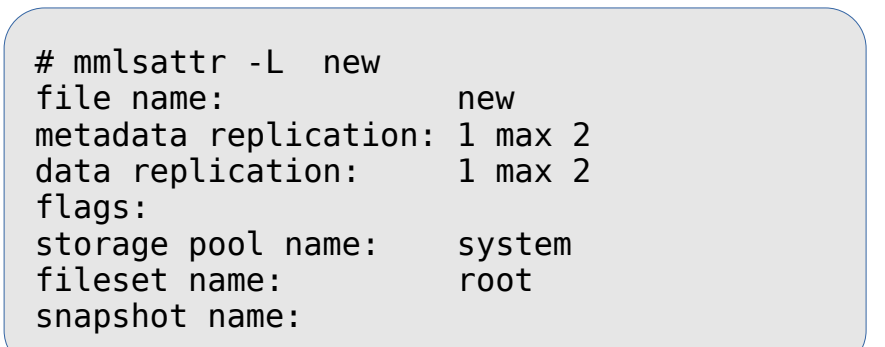

# Using storage pools (cont) and a set of the set of the Belisama

- Listing (cont)
	- mmdf –P shows disk utilisation related to pools

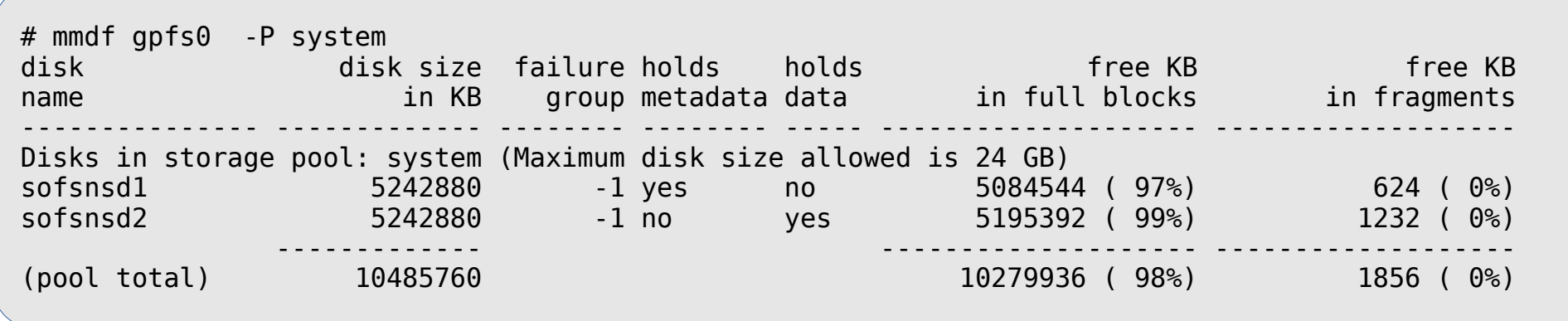

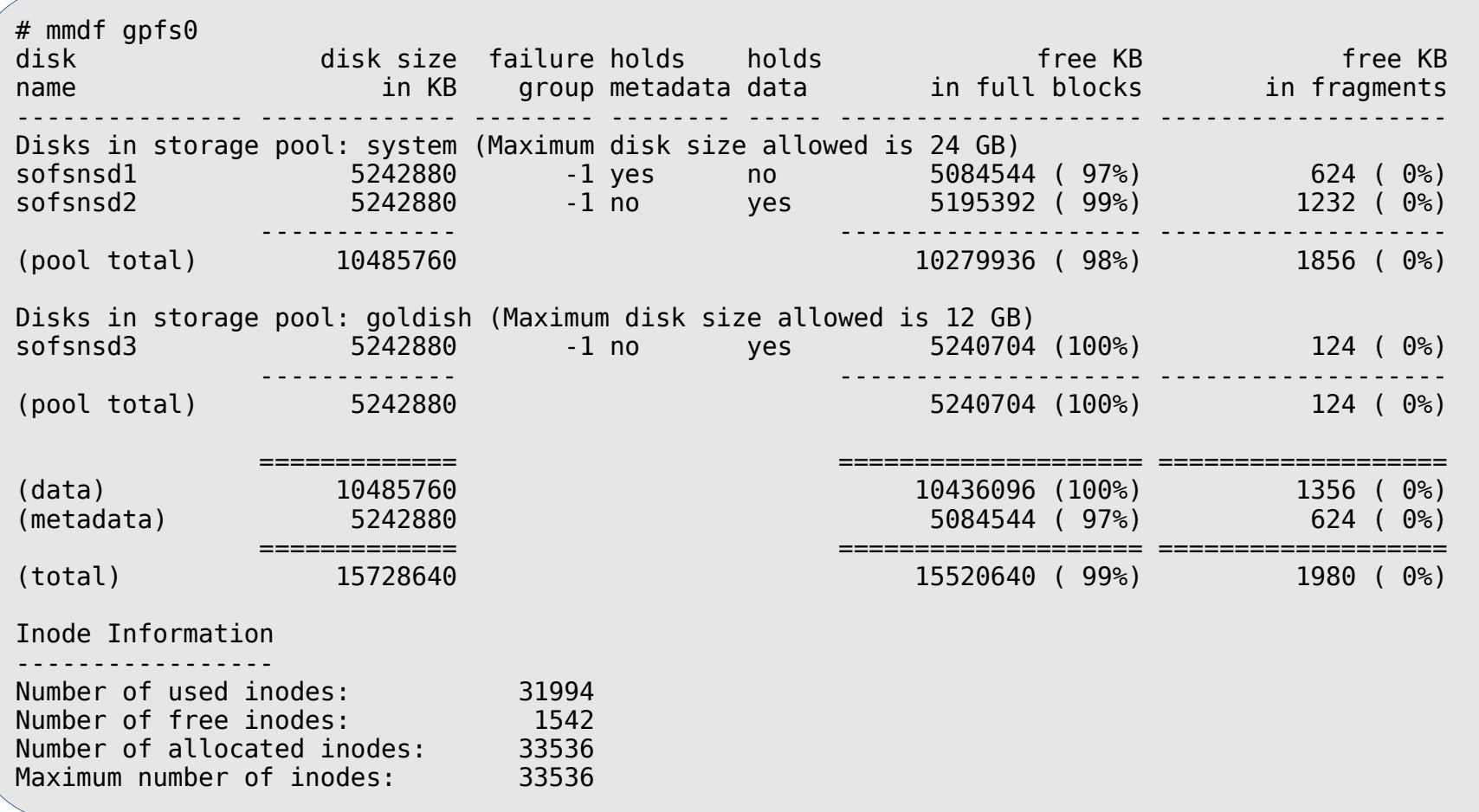

# Using storage pools (cont) and the storage pools (cont) and the state of the state of the state of Belisama

- Administration
	- Once a disk is assigned to a storage pool, the pool assignment cannot be changed
	- A root user can change a file's assigned storage pool by issuing the mmchattr -P command.
		- default is to migrate the data immediately, (can use *-I defer*)
	- The system storage pool can not be deleted
	- A user storage pool is deleted once the last disk is removed from the pool
	- Replicas for storage pools have the same requirements as for filesystems (i.e. failure groups)

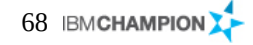

- Additional object in the Filesystem name space
	- Can be mounted at different points in the GPFS namespace
- Group of objects with independent features
- Can be used to define quotas (data blocks, inodes)
- 10 000 filesets per Filesystem (3.4)
- Define data block and inode quotas at the fileset level
- Apply policy rules to specific filesets
- GPFS 3.5 introduced dependent and independent filesets
	- Dependent
		- Use inodes / space / snapshots from 'global' filesystem
	- Independent
		- Own inodes and snapshots, space from 'global' filesystem
- root fileset always exists for each filesystem
- mmlsattr –L shows membership
- Newly created files belong to the files of the parent filesystem

# Filesets (cont) Belisama

- New created fileset
	- Empty directory of the root of the fileset
	- First visible when attached to files
		- mmlinkfileset
		- Attached using "junction" (similar to hardlinks)
		- One junction per fileset
		- Junction apperas as a directory
- Unlink fileset using mmunlinkfileset
	- Makes files inaccessible
	- Filesets linked below are inaccessible
- Restricted to a single, connected subtree
- Only one root directory
	- No other entries such as hardlinks
	- mv and ln cannot cross fileset boundaries
- Symbolic links can be used
- Filesets and storage pools not specially related
- Quotas: New  $-$ j option for GPFS quota commands
	- mmdefedquota, mmdefedquotaon, mmdefedquotaoff, mmedquota, mmlsquota, mmquotaoff, mmrepquota

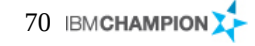

# Filesets (cont) and the set of the set of the set of the set of the set of the set of the set of the set of the set of the set of the set of the set of the set of the set of the set of the set of the set of the set of the

- **Administration** 
	- Creating: mmcrfileset
		- Character string < 256
		- Unique within a filesystem
		- root is reserved
	- Linking: *mmlinkfileset* (creates the junction)
		- Linked to directory
		- Linked to other fileset
	- Unlinking: *mmunlinkfileset*
	- Changing: Unlinking and linking with a new junction
	- Displaying: *mmlsfileset*
		- Shows name, fileset identifier, junction, status, root inode
- Fileset commands:
	- mmchfileset
		- Change fileset data
	- mmlsfileset
		- List filesets and information
	- mmunlinkfileset
		- Removes a association between a junction and a fileset
	- mmcrfileset
		- Creates a fileset definition
	- mmdelfileset
		- Deletes a filest definition
	- mmlinkfileset
		- Assings filesets a junction

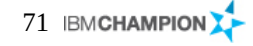

# Policies Belisama

- Policy: Set of rules defining the life cycle of user defined data
- Automate management of files using policies and rules
	- File placement policies: Where to place newly created files
	- File management policies: When to move or delete files
- Automate management of files using policies and rules
- Placement policies
	- Rules within a policy file
		- One active placement policy at a time
		- Can contain any number of rules
		- Not larger than 1 MB
	- First creation of GPFS Filesystem: System storage pool
- File management policies
	- Migration and deletion: mmapplypolicy
		- Using a separate management policy file

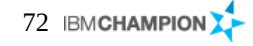
# Policies (cont) Belisama

Example file management rule

```
 RULE ['rule_name'] SET POOL 'pool_name'
  REPLICATE(data-replication) ]
 FOR FILESET( 'fileset_name1',
'fileset_name2', ... )] 
[ WHERE SQL_expression ]
```
Where

- RULE: Initiates with optional rule\_name
- SET POOL: Name of the pool to place data on
- REPLICATE: Override replication settings (0,1)
- FOR FILESET: Optional for specific filesets
- WHERE: SQL Expression
	- acess\_age, file\_size, day\_of\_month, access\_time

Policies (cont) and a set of the set of the set of the set of the set of the set of the set of the set of the set of the set of the set of the set of the set of the set of the set of the set of the set of the set of the se

define(stub\_size,0) define(is\_premigrated,(MISC\_ATTRIBUTES LIKE '%M%' AND KB\_ALLOCATED > stub\_size)) define(is migrated,(MISC ATTRIBUTES LIKE '%M%' AND KB ALLOCATED == stub size)) define(access\_age,(DAYS(CURRENT\_TIMESTAMP) - DAYS(ACCESS\_TIME))) define(mb allocated,(INTEGER(KB ALLOCATED / 1024))) define(exclude list,(PATH\_NAME LIKE '%/.SpaceMan/%' OR NAME LIKE '%dsmerror.log%' OR PATH NAME LIKE '%/.ctdb/%')) define(weight expn, (CASE WHEN access age  $<$  1 THEN 0 WHEN mb allocated  $<$  1 THEN access age WHEN is premigrated THEN mb allocated  $*$  access age  $*$  10 END))

RULE defaultmig MIGRATE FROM POOL 'system' THRESHOLD (80,75) WEIGHT(weight expn) TO POOL 'hsm' WHERE NOT (exclude list) AND NOT (is migrated)

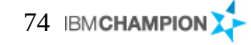

# Commands Belisama

- Policy commands:
	- mmapplypolicy
		- Applies and tests policies
	- mmchpolicy
		- Create and test policies for a filesystem
	- mmlspolicy
		- List policies and information
	- mmrestripefile
		- Re-balance files within storage pools or for storage pools

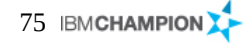

- Quorum
- Filesystem considerations
- Failure Groups
- Replication
- HA and DR
- Two servers can not decide between "the other server is down" and "the communication to the other server is down"
	- An independent decision maker is required, e.g.
		- Manual operator intervention
		- Tie breaker
		- Quorum concept: (n/2)+1
- Same is true for mirrored disks: A quorum of disks guarantees the integrity of filesystem metadata
- High Availability and Disaster Resilience
	- It's NOT that easy and simple
	- The devil is in the detail

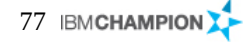

# Quorum Belisama

- GPFS quorum =  $\frac{1}{2}$  (number of quorum nodes) + 1
- Available since GPFS version 2.2
- Usually the most reliable nodes
- odd number recommended

```
Quorum = 3, Failed nodes = 5
```
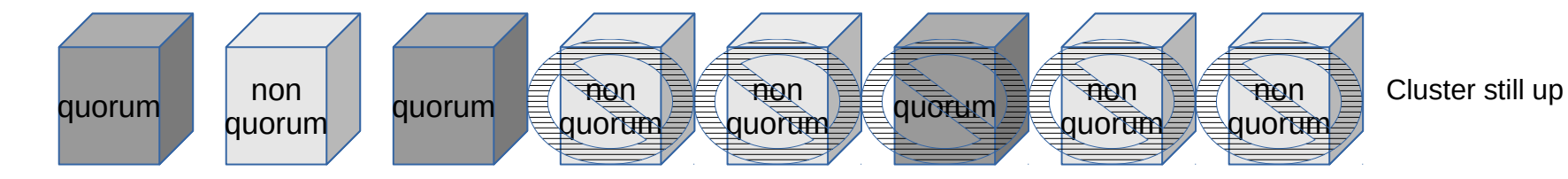

Quorum =  $3$ , Failed nodes =  $3$ 

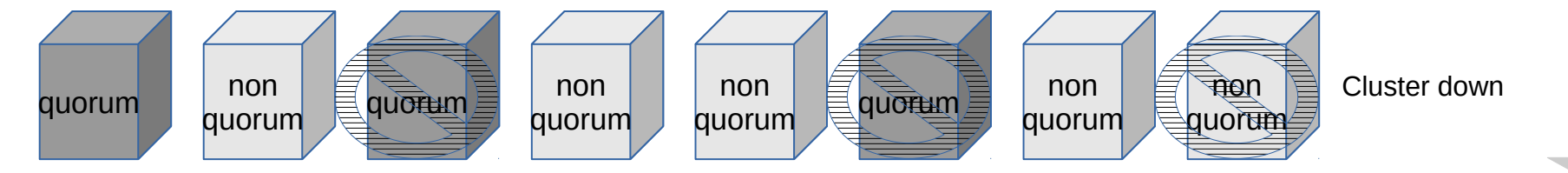

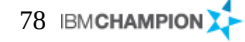

# Quorum (cont) and a set of the set of the set of the set of the set of the set of the set of the set of the set of the set of the set of the set of the set of the set of the set of the set of the set of the set of the set

- Managing quorum nodes
	- At creation time either specify quroum in node file or at command line:
		- *mmcrcluster –N myhostname:quorum:myadminlan*
	- During operations:
		- *mmchconfig designation=quorum –N nodename*
	- A quorum node changed to a non-quorum node must have GPFS stopped on it
	- Showing current quorum nodes:
		- *mmlscluster*

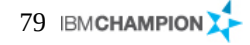

# Quorum (cont) and a set of the set of the set of the Belisama

- Tiebreaker disks
	- The concept of tiebreaker disks added in GPFS version 2.3 for small clusters
	- 1 to 3 tiebreaker disks directly attached to the core quorum nodes

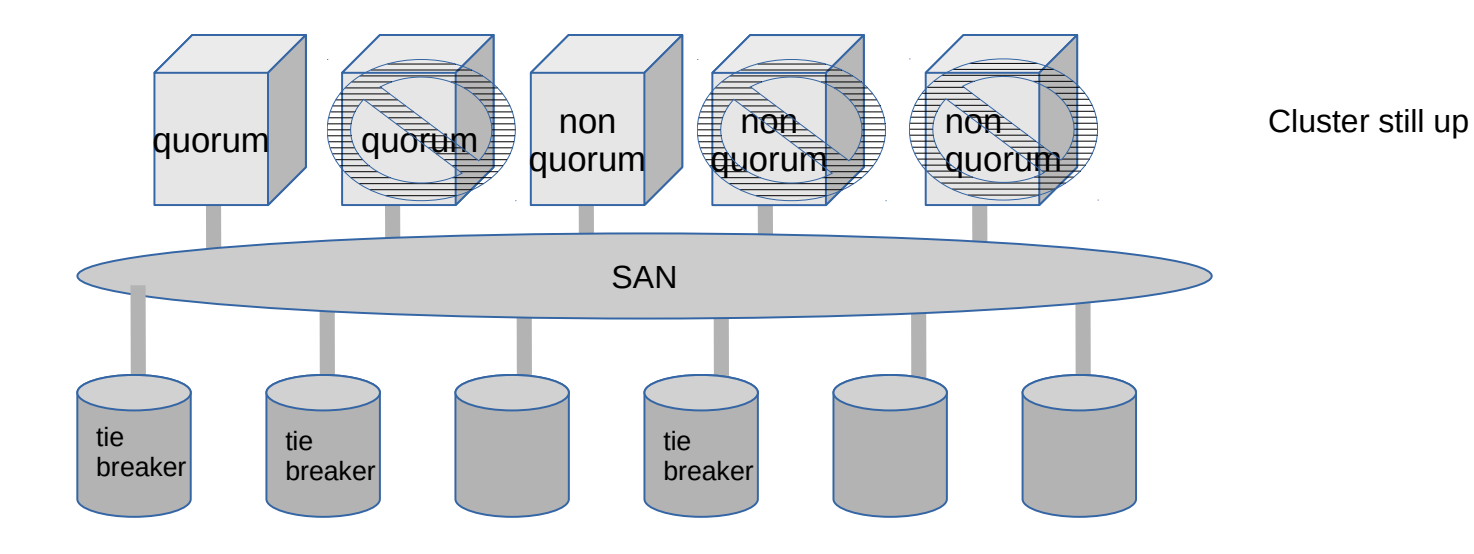

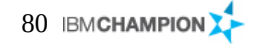

# **Quorum (cont)** Belisama

- Managing quorum with tiebreaker disks
	- Same procedure as before except
	- Only two to eight quorum server are allowed
	- Tiebreaker disks need to switched on using *mmchconfig tiebreakerDisks="nsd1;nsd2;nsd3"*
		- 1 -3 disks allowed
		- NSD disks
		- Separator is ;
		- Enclosed in double quotes
	- Tiebreaker disks can be switched off using *mmchconfig tiebreakerDisk=no*

### Filesystem quorum and a state of the state of the state of the state of the state of the Belisama

- Node quorum determines if the cluster will remain active
- Filesystem quorum determines if the filesystem will remain mounted
	- There is a structure in GPFS called the file system descriptor that is initially written to every disk (NSD) in the file system, but is replicated on a subset of the disks as changes to the file system occur, such as adding or deleting disks. Based on the number of failure groups and disks, GPFS creates between one and five replicas of the descriptor:
		- If there are at least five different failure groups, five replicas are created.
		- If there are at least three different disks, three replicas are created.
		- If there are only one or two disks, a replica is created on each disk.
		- Once it is decided how many replicas to create, GPFS picks disks to hold the replicas, so that all replicas will be in different failure groups, if possible, to reduce the risk of multiple failures. In picking replica locations, the current state of the disks is taken into account. Stopped or suspended disks are avoided.
		- Similarly, when a failed disk is brought back online, GPFS may modify the subset to rebalance the file system descriptors across the failure groups. The subset can be found by issuing the mmlsdisk -L command.
		- GPFS requires a majority of the replicas on the subset of disks to remain available to sustain file system operations:
			- If there are at least five different failure groups, GPFS will be able to tolerate a loss of two of the five groups. If disks out of three different failure groups are lost, the file system descriptor may become inaccessible due to the loss of the majority of the replicas.
			- If there are at least three different failure groups, GPFS will be able to tolerate a loss of one of the three groups. If disks out of two different failure groups are lost, the file system descriptor may become inaccessible due to the loss of the majority of the replicas.
			- if there are fewer than three failure groups, a loss of one failure group may make the descriptor inaccessible.
			- If the subset consists of three disks and there are only two failure groups, one failure group must have two disks and the other failure group has one. In a scenario that causes one entire failure group to disappear all at once, if the half of the disks that are unavailable contain the single disk that is part of the subset, everything stays up. The file system descriptor is moved to a new subset by updating the remaining two copies and writing the update to a new disk added to the subset. But if the downed failure group contains a majority of the subset, the file system descriptor cannot be updated and the file system will be force unmounted.

 disks having the same single point of failure should be assigned to the same failure group during configuration

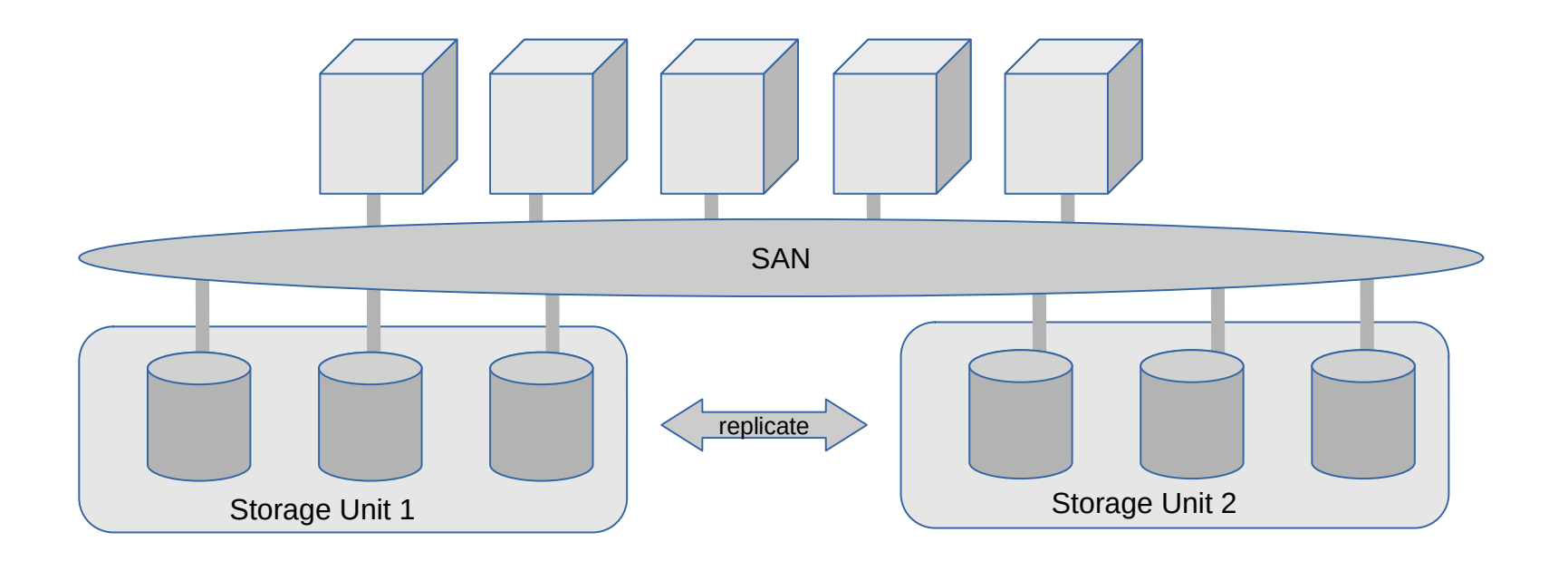

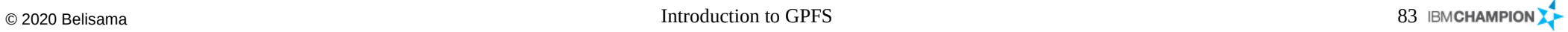

# Failure groups (cont) and the set of the set of the set of the set of the set of the set of the set of the set of the set of the set of the set of the set of the set of the set of the set of the set of the set of the set o

- Can be defined at creation time
	- *mmcrnsd –F diskdesc.txt*
- Can be changed using mmchdisk
	- *mmchdisk gpfs1nsd change –d "::::455:::"*
- *Changing failure groups example*
	- Changing disks to be in a new failure group
		- Can be changed for existing disks
		- Can be defined at creation time

%nsd: nsd=NsdName usage={dataOnly | metadataOnly | dataAndMetadata | descOnly} **failureGroup=FailureGroup** pool=StoragePool servers=ServerList (NSDSrv1,NSDSrv2,..(8)) device=DiskName

Example of system with two failure groups

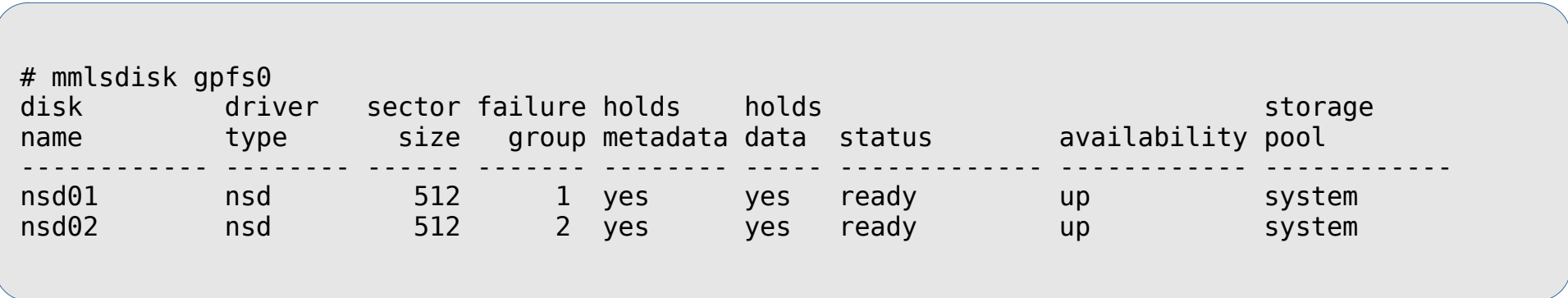

# Replication Replication Replication Belisama

- Replication can be specified at creation time
	- *mmcrfs /gpfs2 gpfs2 -F /tmp/gpfs2dsk -n 24 -m 2 -M 2 -r 2 -R 2*
- To change it later, however the maximum values –M and –R must be set to 2 or 3 when the filesystem was created and cannot be changed
	- *mmchfs gpfs2 –r 2 –m 2*
- It is possible to replicate only certain files
	- *mmchattr -m 2 -r 2 /fs1/project7.resource*
- Verify replication using mmlsfs or mmlsattr

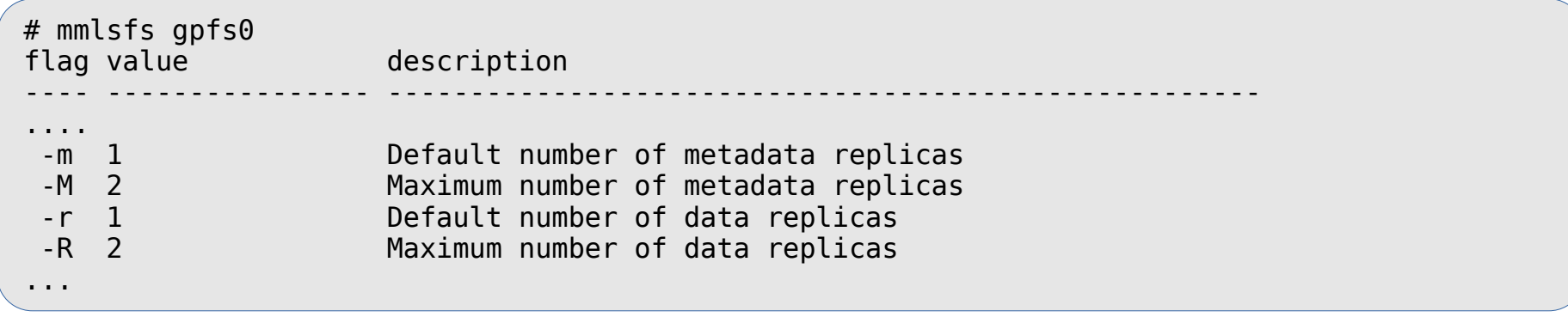

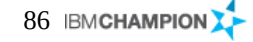

# DR options

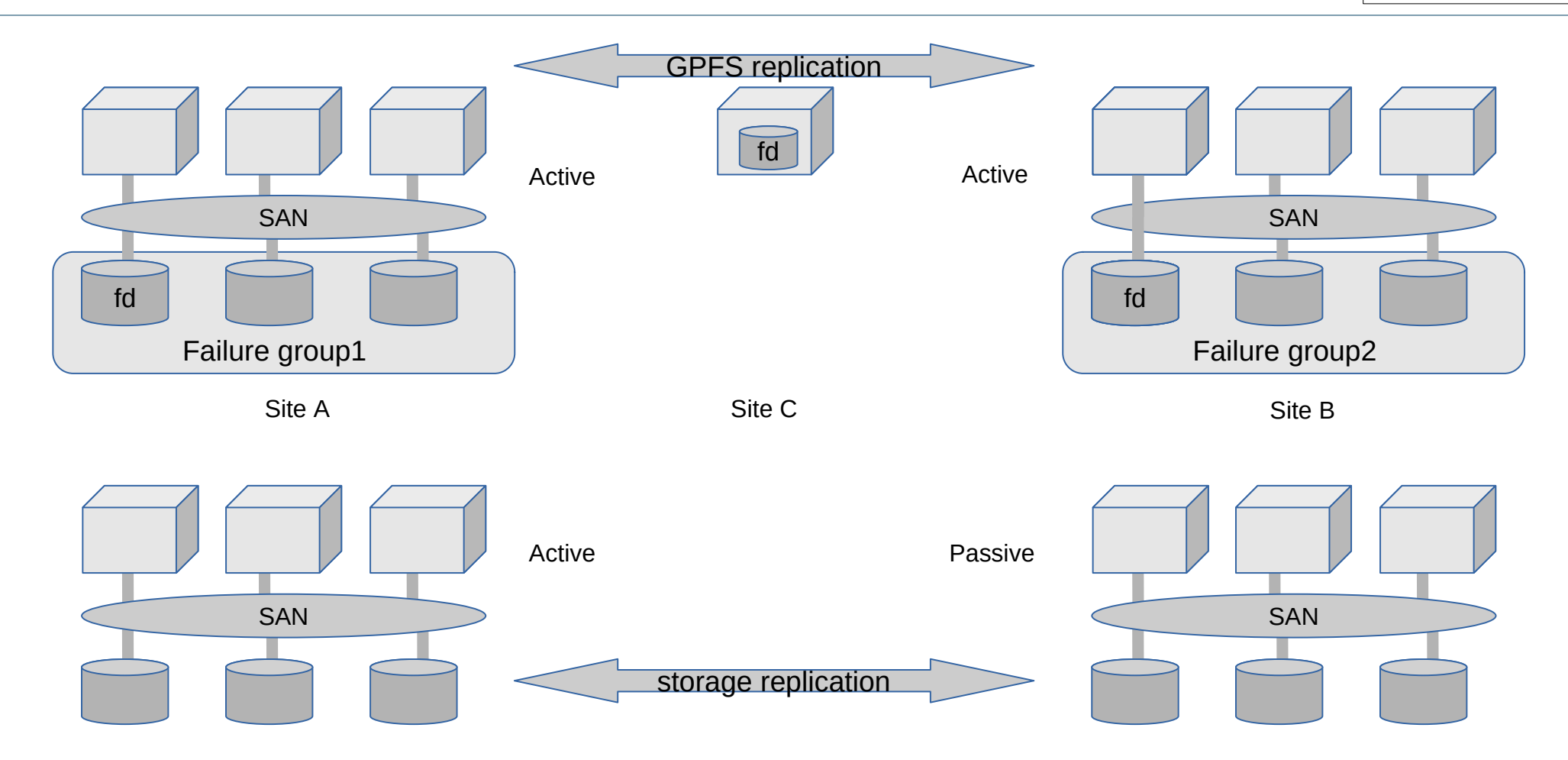

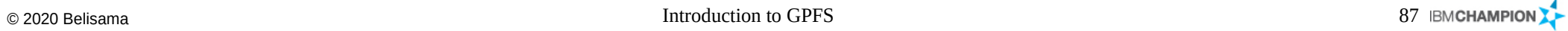

# GPFS monitoring and a set of the set of the set of the Belisama

- Look at:
	- Monitor global system health
	- Display disk usage
	- Monitor GPFS performance

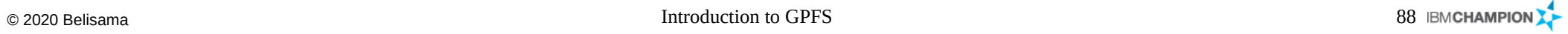

# GPFS monitoring and a set of the set of the set of the Belisama

#### Global health

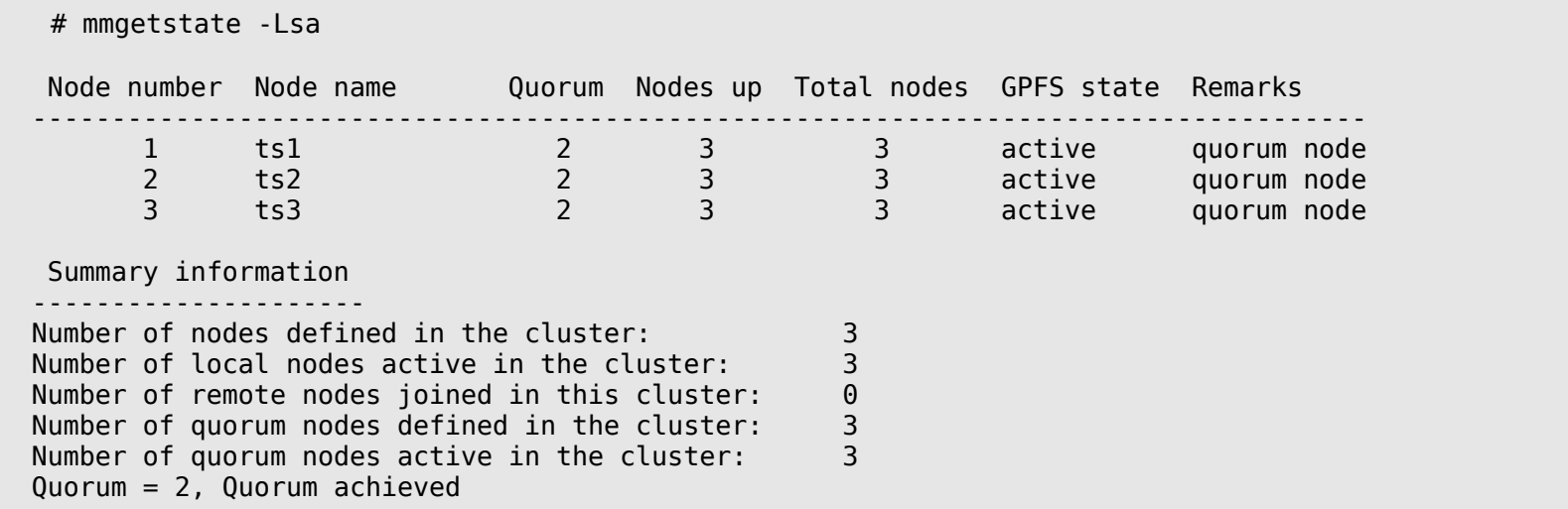

### Disk usage

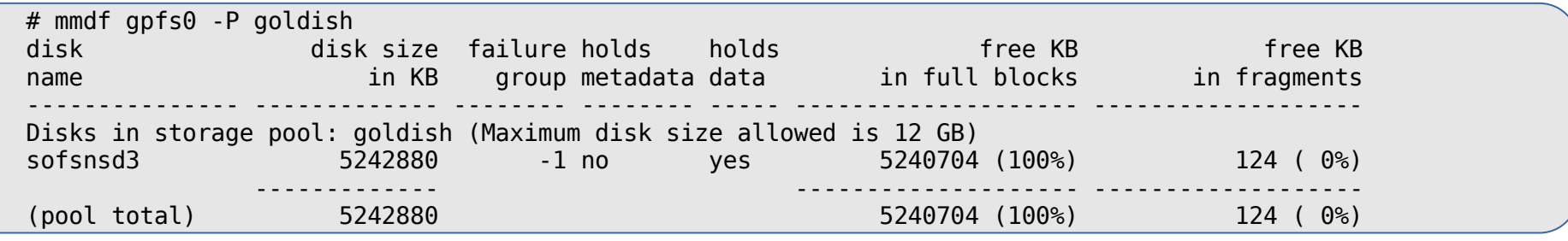

#### mmpmon Belisama Different modes – Up to 5 instances of mmpmon allowed – I/O mode • io s: Shows total IOs • fs io s: Shows IOs for a filesystem • Filesystem level or node level, output includes: • Number of disks; time stamp; bytes read and written; file open, close, read, write; readdir and inode updates – Histogram mode Specify the size ranges (in bytes of i/o) and latency in milliseconds • Output can be human or "machine" readable. mmpmon node 172.2.1.23 name s7801p23 fs\_io\_s OK cluster: asguard filesystem: gpfs1 disks: 4 timestamp: 1121974088/463102 bytes read: 24559 bytes written: 8748 opens: 289 closes: 209 reads: 2668 writes: 146 readdir: 29 inode updates: 22 ..... size range  $0$  to  $255$  count  $80625$ latency range 0.0 to 1.0 count 1476 latency range 1.1 to 10.0 count 28445 latency range 10.1 to 30.0 count 39775 latency range 30.1 to 100.0 count 10093 latency range 100.1 to 200.0 count 834 email me for example scripts. ver fs\_io\_s fs io s n 172.16.1.11 nn ts1 rc 0 t 1248761263  $\overline{u}$  380682 cl sofs151.red.com  $\overline{fs}$  gpfs0 d 3 br 0  $\bar{b}w$  0 oc  $10\overline{2}9$  cc 1029

rhist on rhist nr 512;1m;4m 1;5;10 rhist off

...

latency range  $200.1$  to  $0$  count

size range 256 to 1023 count 2398875

# Administration **Belisama**

- **Reminder** 
	- Design test clusters (training? dev?)
	- Change control plan outage windows years in advance, keep detailed change control records.
	- You are managing a cluster (Definition many instances of the operating system that appear to the end user as the same system).
- **GPFS GUI** 
	- Cluster and Storage administration
	- Monitoring (pmcollectors and pmsensors)
	- Easy to integrate with Grafana / time series database
- Nigel's tool nimon is has started to collect GPFS metrics as well

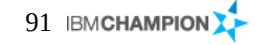

# GPFS tools and a settlement of the settlement of the settlement of the settlement of the settlement of the set

- The following tools are provided by IBM (found in /usr/lpp/mmfs/samples)
- Network performance testing
	- nsdperf: A simple tool to test network performance under load (no disk access) better at handling multiple nodes than
		- iperf.
- I/O performance
	- gpfsperf: A simple tool to measure GPFS performance using several common file access patterns

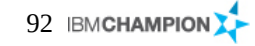

- Snapshots
- Data Management API (DMAPI)
- GPFS and hierarchical storage management (HSM)
- Remote mount capabilities

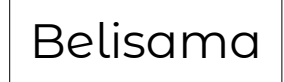

- Creating a snapshot *# mmcrsnapshot fs1 snap1* **writing dirty data to disk.... quiescing all file system operations.. writing dirty data to disk again.. creating snapshot.. resuming operations...**
- Up to 256 outstanding snapshots (performance impact)

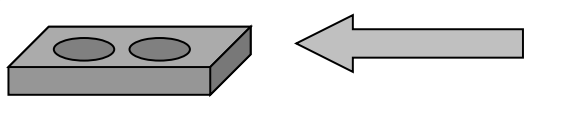

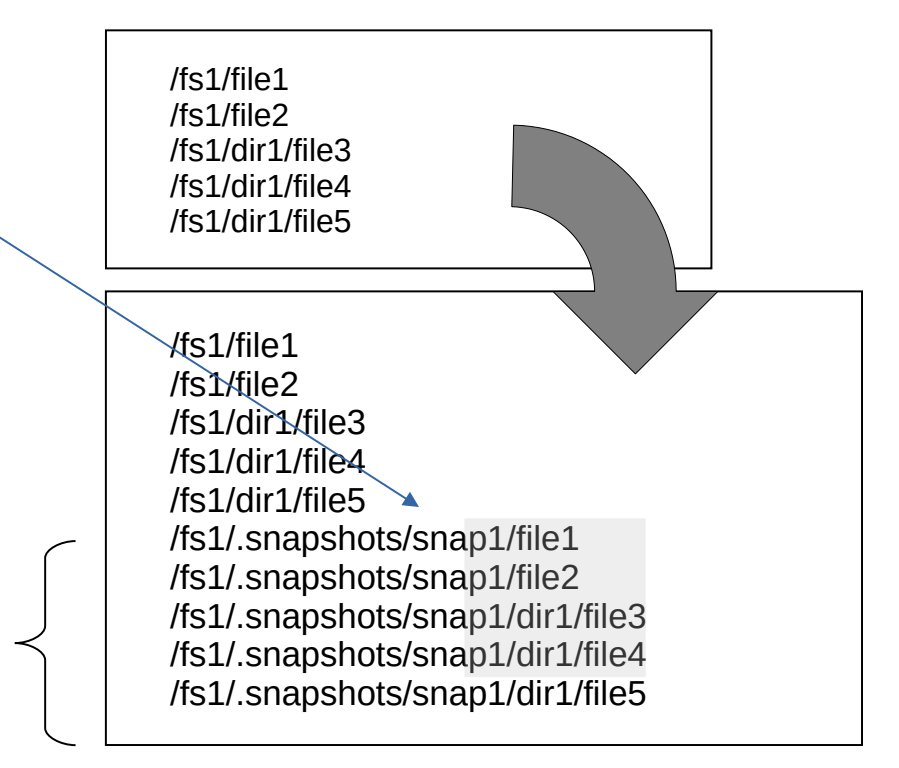

Read only copy, only changes to original file use disk space

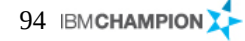

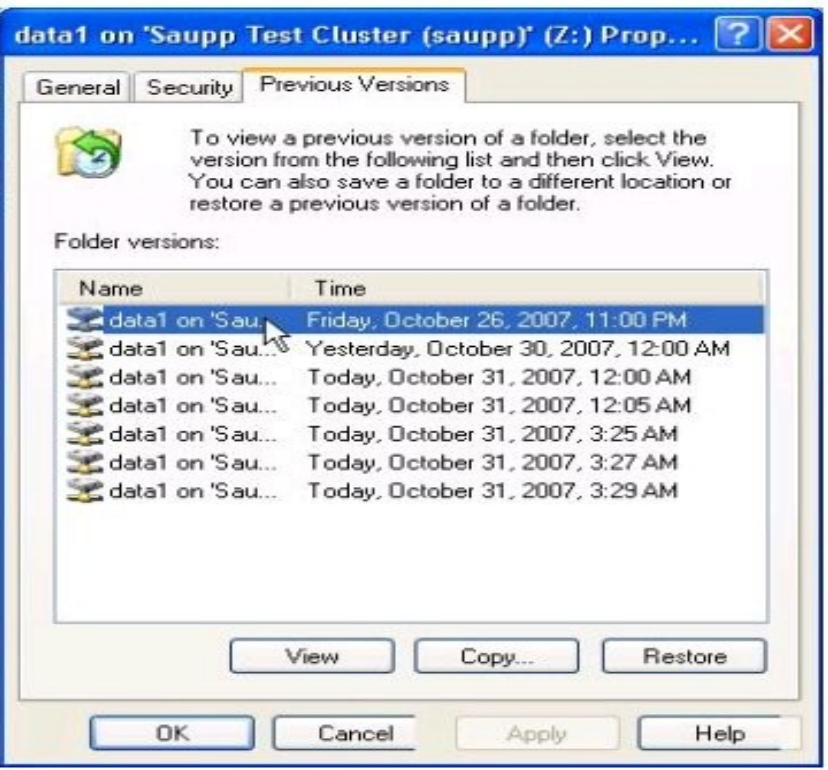

**•** Snapshot is integration into windows using Volume Shadow Copy Service

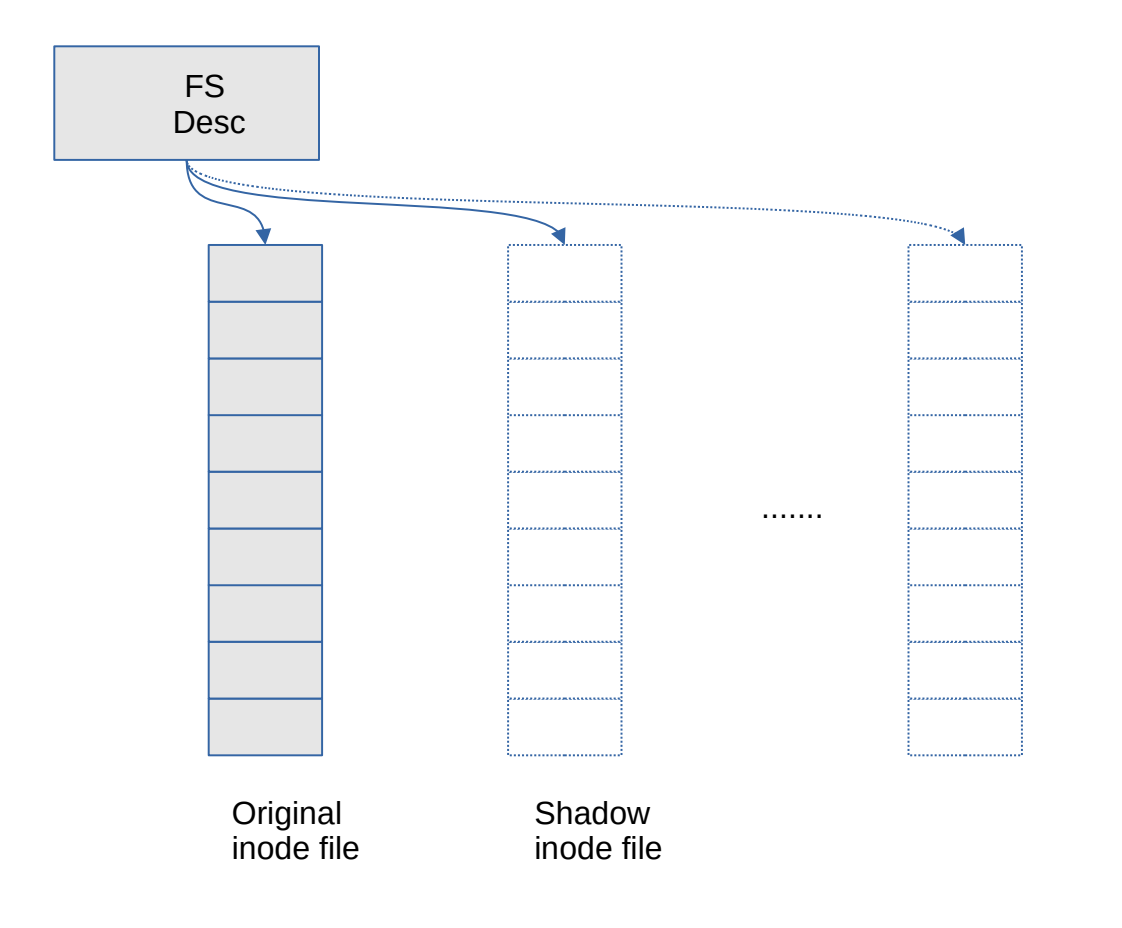

- Flush dirty data
- Quiesce filesystem operations
- Flush dirty data
- Create sparse shadow inode file
- Add entry to snapshot table in FS descriptor

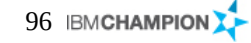

# GPFS features and functions (cont) and the state of the state of the state of Belisama

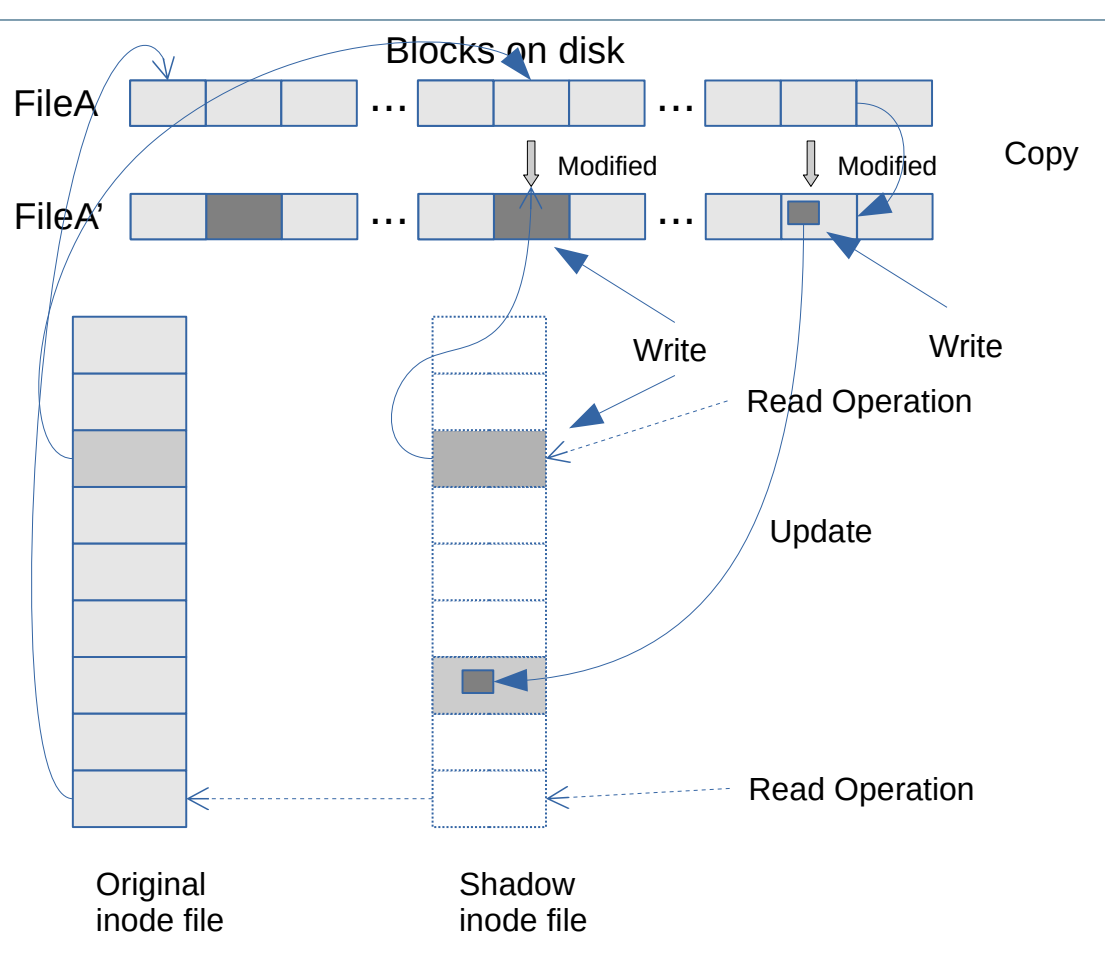

- **Snapshots** 
	- COWOWYHTOROW\*
	- Can restore from them
	- Can snapshot filesets (independant)
	- Integrated with mmbackup (only works with Spectrum Protect)
- **Operation** 
	- For most data operations new snapshot data in GPFS is directed into new data blocks and pointers are changed for the version of the file being modified.
	- In the case where less than a GPFS file system block is modified GPFS creates a new block and copy over the unchanged data.

\* copy-on-write-only-when-you-have-to-otherwise-redirect-on-write"

- The Open Group has defined a standard API that allows to create extensions to existing file systems
	- Data Storage Management (XDSM) API Common Applications Environment (CAE) Specification C429
	- GPFS has implemented this standard except some optional features
	- DMAPI for GPFS allows to monitor events associated with a GPFS file system or with an individual file and to manage and maintain file system data
- The GPFS DMAPI in combination with other products provides
	- Hierarchical storage management (in combination with IBM Spectrum Protect for Space Management, also known as HSM)
- Data Management API (DMAPI) support with HSM
	- Files can be migrated to tape storage pool, leaving a stub in the filesystem
	- When stub is accessed, a recall is issued.
	- GPFS does the scanning
		- Example: Rules when file ages, size of file, filesystem fullness etc
- GPFS and hierarchical storage management (HSM)
	- Leave stub file on disk
	- When accessed, initiates a recall from tape / Cloud storage

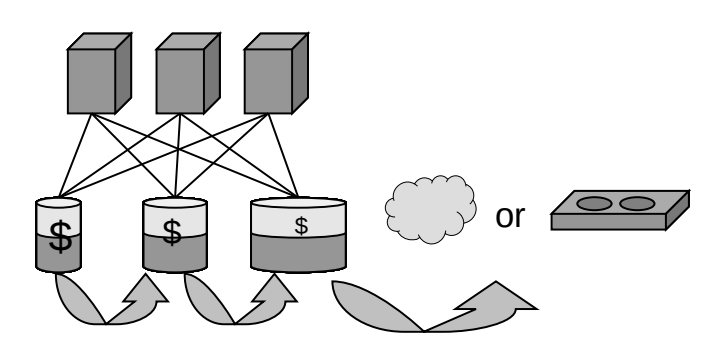

• Remote mount capabilities

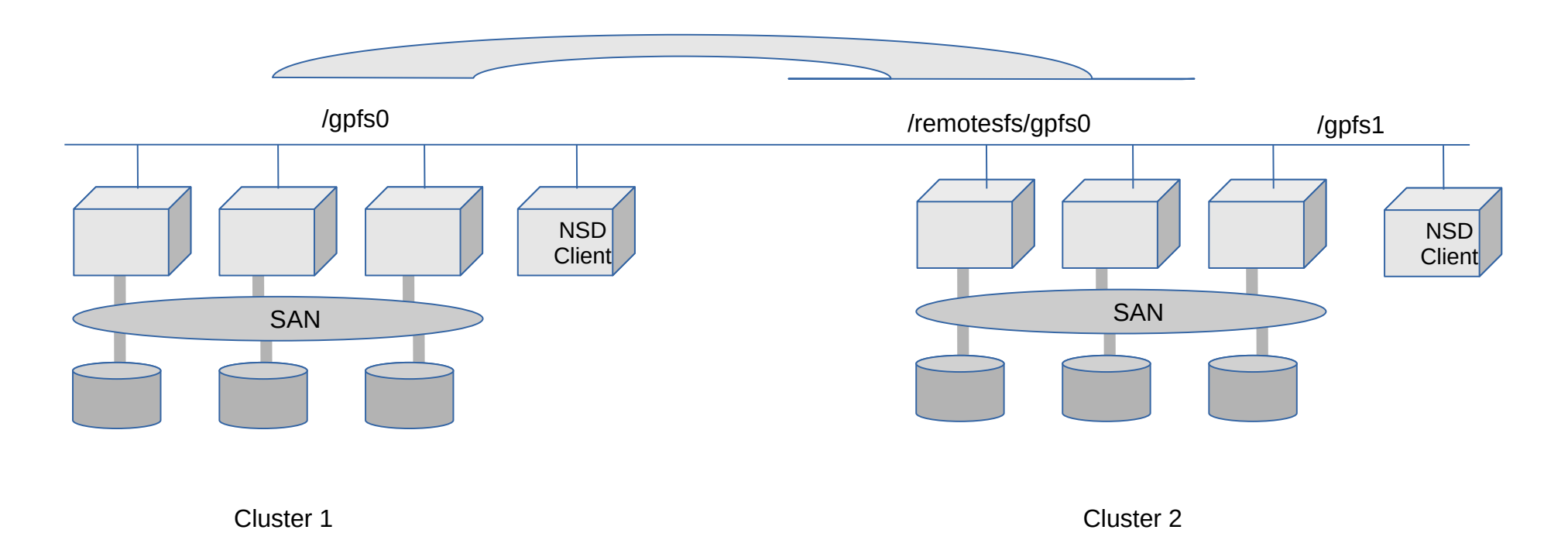

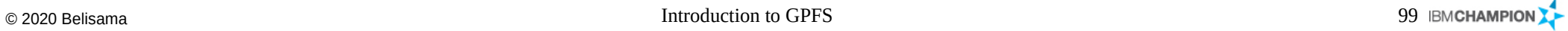

### GPFS Management and a structure of the set of the Belisama

- Spectrum Scale is a fully clustered filesystem with CLI / GUI management tools
	- Add and remove nodes
	- Add and remove underlying storage
	- Add and remove file systems, filesets and pools
	- Managing policies
	- Perform rolling upgrade through the cluster
- Monitoring and performance metrics
	- Monitoring the general health of the cluster, nodes, filesystems and filesets
	- Monitoring the health of the hardware and managing call home

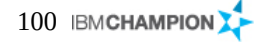

- Core improvements
	- worked on performance acceleration via RDMA, enhanced metadata performance, improved the handling of small files (stat cache) and small file space efficiency.
	- Compression has been optimised with support for LZ4 compression (and offload for power). By file, pool, fileset etc
	- On Linux startup will detect changes in Kernel and rebuild
	- Improvements in LTFS EE integration like optimisation in order to reduce the possibility of recall storms during backups
	- *mmnetverify* now supports remote clusters.
	- Now Spectrum Scale uses a lenient round-robin algorithm which makes rebalancing much faster vs the strict round-robin method used in earlier versions.
	- While doing a file system integrity check, if the mmfsck command is running for a long period of time, another instance of mmfsck can be launched with the –stats-report option to display current status from all the nodes that are running the mmfsck command.
	- Spectrum Scale cluster health check commands have been enhanced with options to verify file system, SMB and NFS nodes.
	- The mmcallhome command has a new option '–pmr' which can be used to specify an existing PMR number for data upload.
	- Spectrum Scale installation toolkit was introduced with version 4.1 and many enhancements are made in Version 5.0. The installation kit now supports deploying protocol nodes in a cluster that uses Spectrum Scale Elastic Storage Server (ESS). The installation toolkit also supports configuring Call Home and File Audit Logging. Deployment of Ubuntu 16.04 LTS nodes as part of the cluster are also supported by the installation toolkit.
- **Security** 
	- Introducing File Audit Logging logs filesystem events to a retention-enabled fileset to track user access to the file systemFile
	- Audit logging that was introduced in 5.0 release, now has multi-cluster (remote mount) support and support for IBM System Z.
	- Enhanced usability for secure data at rest (encryption)

- Watch Folders
	- An much awaited feature that providers flexible API which allows programmatic actions to be taken based on filesystem events. Can be run against directories, filesets, and inode spaces. For Use of this feature for your use case in production , contact IBM.
- Deployment toolkit
	- Designed to simplify GPFS deployments now has support for System Z, Ubuntu 18.04/18.04.1 and support for file audit logging along with watch folders.
	- Improvements in the toolkit for different upgrade scenarios
- Operating systems
	- Currency for Ubuntu 18.04.1 kernel support
	- Windows 10 Enterprise Edition client support was added.
- Protocols
	- Dynamic modification of NFS exports and support sor NFSv4 pseudo path
	- Improved upgrade support for Object
	- Ubuntu support for protocol nodes (NFS/SMB/Object)
- Management GUI
	- Enhancement to manage/configure AFM & TCT
	- Network monitoring for both IP and RDMA transports
	- Upload diagnostic data to a PMR automatically, etc.
	- includes quota and capacity monitoring of remote clusters, ability to enable/disable File audit logging and security fixes which includes logging off of users on change of passwords or roles, etc.
- $\cdot$  RESTAPI
	- Expanded REST API for Performance data collection, threshold management, snap creation, addition/removal of nodes from cluster.
	- Support for change and retrieval of SMB ACL and Configuration/ management of File audit logging.
- Big Data and Analytics
	- Certification with HortonWorks Data Platorm 2.6 (5.0) and in 5.02 there is support for Hortonworks Data Platform 3.0 and Management Pack 2.7.0.0, Support for Apache Hadoop 3.0.x, Support for native HDFS encryption and improvements in FPO based setup for scanning of inconsistent replicas.
- **Transparent Cloud Tiering** 
	- Remote mounted filesystem support, tier different fileset to different cloud containers, enhanced support for multiple cloud accounts and containers.

## New features **Belisama**

- AFM
	- Data sharing GPFS includes active file management, which is a scalable, high-performance remote file data caching solution that is integrated within a GPFS file system. If you have a situation where massive amounts of data is gathered at separate locations and the results are analysed by people at other locations, you need a solution that makes it possible to transparently move file data automatically to where it is needed.
	- This is especially useful for collaborative projects, applications and workflows that are managed globally, but need to have access to the same files.
- GPFS Raid
	- Greater throughput; faster rebuild times; end to end checksum
- GPFS File Placement Optimisation
	- GPFS Shared nothing clusters
- High Performance Extended Attributes
	- GPFS has long supported the use of extended attributes, though in the past they were not commonly used, in part because of performance concerns. In GPFS 3.4, a comprehensive redesign of the extended attributes support infrastructure was implemented, resulting in significant performance improvements. In GPFS 3.5, extended attributes are accessible by the GPFS policy engine allowing you to write rules that utilise your custom file attributes.
	- Now an application can use standard POSIX interfaces to manage extended attributes and the GPFS policy engine can utilise these attributes.

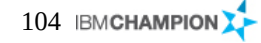

- When GPFS was introduced in 1998 it represented a revolution in file storage. For the first time a group of servers could share high performance access to a common set of data over a SAN or network. The ability to share high performance access to file data across nodes was the introduction of the global namespace.
- Later GPFS introduced the ability to share data across multiple GPFS clusters. This multicluster capability enabled data sharing between clusters allowing for better access to file data. This further expanded the reach of the global namespace from within a cluster to across clusters spanning a data centre or a country.
- There were still challenges to building a multi-cluster global namespace. The big challenge is working with unreliable and high latency network connections between the servers. Active File Management(AFM) in GPFS addresses the WAN bandwidth issues and enables GPFS to create a world-wide global namespace. AFM ties the global namespace together asynchronously providing local read and write performance with automated namespace management. It allows you to create associations between GPFS clusters and define the location and flow of file data.

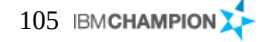

# AFM Improvements in 5 and 1997 and 1997 and 1997 and 1997 and 1997 and 1997 and 1997 and 1997 and 1997 and 199

- Support for File Compression for AFM and AFM DR filesets
- Load balancing enhancements
- ILM support for snapshots for AFM and AFM DR filesets
- AFM enhancements to modify gateway nodes for a fileset
- AFM pre-fetch option enhancements and read-only AFM relationships using read-only NFS exports

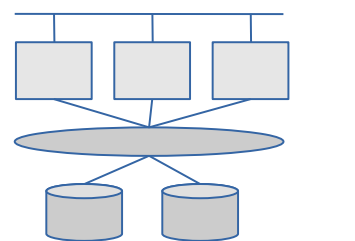

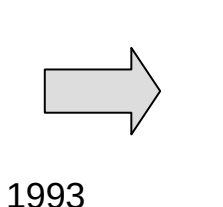

GPFS introduced concurrent file system access from multiple nodes. Multi-cluster expands the global namespace by connecting multiple sites

 AFM takes global namespace truly global by automatically managing asynchronous replication of data

- If data is in cache …
	- Cache hit at local disk speeds
	- Client sees local GPFS performance if file or directory is in cache
- If data not in cache …
	- Data and metadata (files and directories) pulled on-demand at network line speed and written to GPFS
	- Uses NFS/pNFS for WAN data transfer

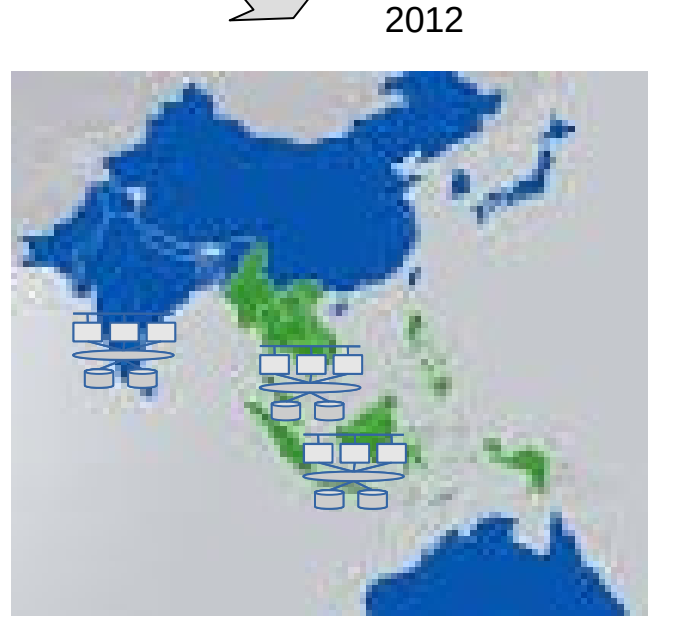

2005

# Global namespace with AFM Cache Belisama

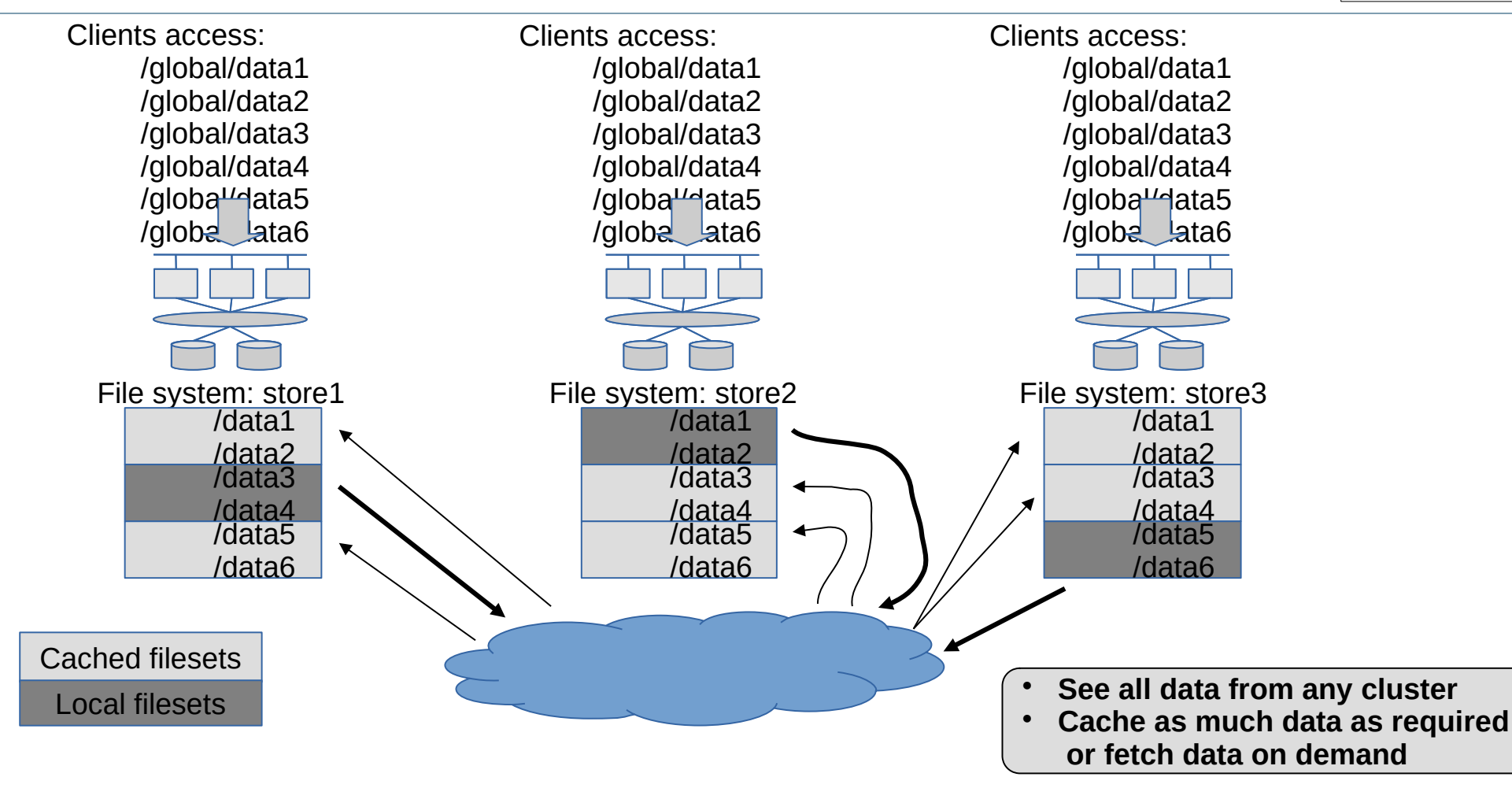
- You can use AFM to migrate data from an NFS source into a Spectrum Scale file system. There are two options:
	- Local-update (LU)
		- doesn't push changes back to the home file system, therefore no easy roll back
		- Using local-update data is read from the Home (original) and copied into the cache fileset on demand or using prefetch. You can move active users over before all of the data is prefetched but you need to prefetch the metadata before cutting over completely.
	- Independant-writer (IW)
		- Keeps data in the original file system up to date (therefore additional IO)
		- /data • Migrating data using Independent-writer (IW) mode makes sense if you have the bandwidth to push changes (after application cut-over) to Home. Using independent-writer data is read from the Home (target) and copied into the cache fileset on demand or using prefetch. You can move active users over before all of the data is prefetched . With IW mode you do not have to prefetch the metadata before cutting over the application and you can fail-back at any time. If you do fail-back to the Home I suggest issuing a flushpending (and waiting for it to complete) before failing-back so changes made in the cache are not missed at the Home. GPFS AFM Cache Fileset

/data

Old file system (NFS Export)

## Why GPFS Native Raid and a state of the state of the state of the Belisama

- When building a cluster with multiple pods slow rebuild of one pod, will affect performance of not only that pod but whole filesystem (as reads / writes spread across all pods)
- Disks bigger, takes longer to rebuild
- With such a large number of disks, likelihood of failure greater
- Silent data corruption also more common
- What we achieve:
	- Stack from application / gpfs / raid controller / disk to application / gpfs+raid controller / disk
	- De-clustered array removes rebuild, but also has end to end checksum to protect against data corruption. Silent (phantom) errors – Not media errors, these the disk can tell you that there is an error, for silent errors, it doesn't know.
		- Far or near off-track writes (vibration / thermal, head misses), dropped writes, Head doesn't check at time of writing. Only see affect at time of reading. Also have undetected read errors.
	- Almaden estimate 1000 disk system will experience 1 error every 5 years
		- Read block gives  $A -$  good, but if read  $B -$  problem (no data better than bad data)
	- We now attach a checksum to data, so we can check data, but this will not check dropped writes (as old data will match the checksum). To protect against this, we put the checksum at a different location (use version number and checksum)
	- We are a RAID controller so need to as well as rebuild, rebalance, scrub and control the scheduling of these operations (setting rate on criticality of the rebuild etc)

#### De-clustered RAID example **Belisama** Belisama

- 3 fault tolerant mirrored groups (RAID 1)
	- 7 stripes per group
	- 2 strips per stripe

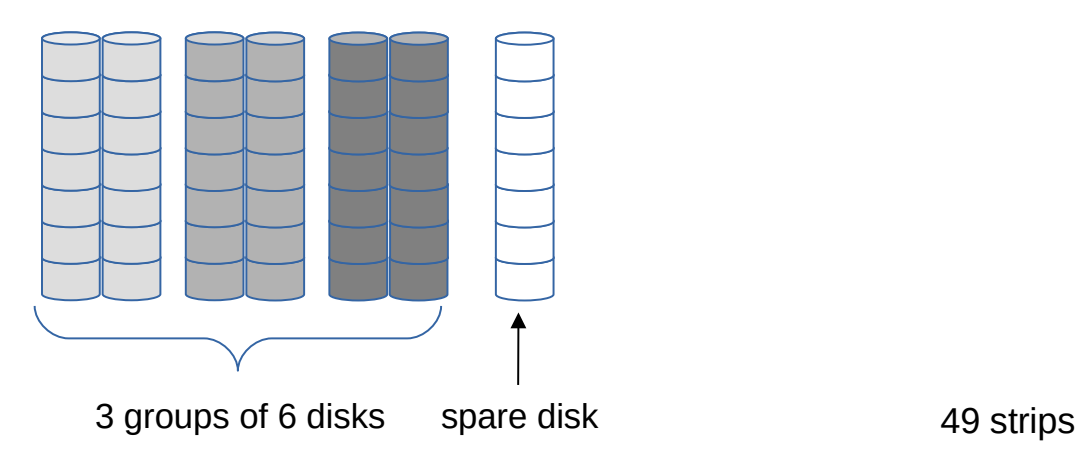

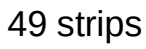

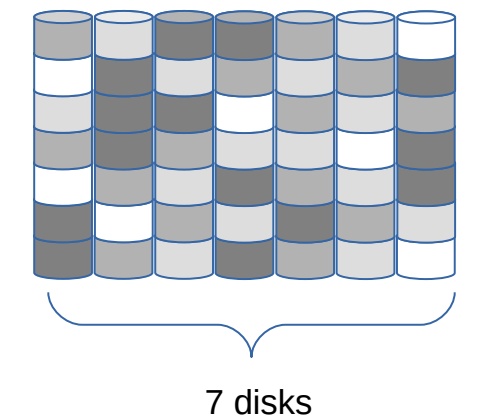

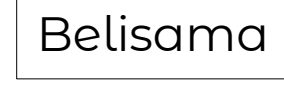

De-clustered Raid

## De-clustered RAID Example Belisama

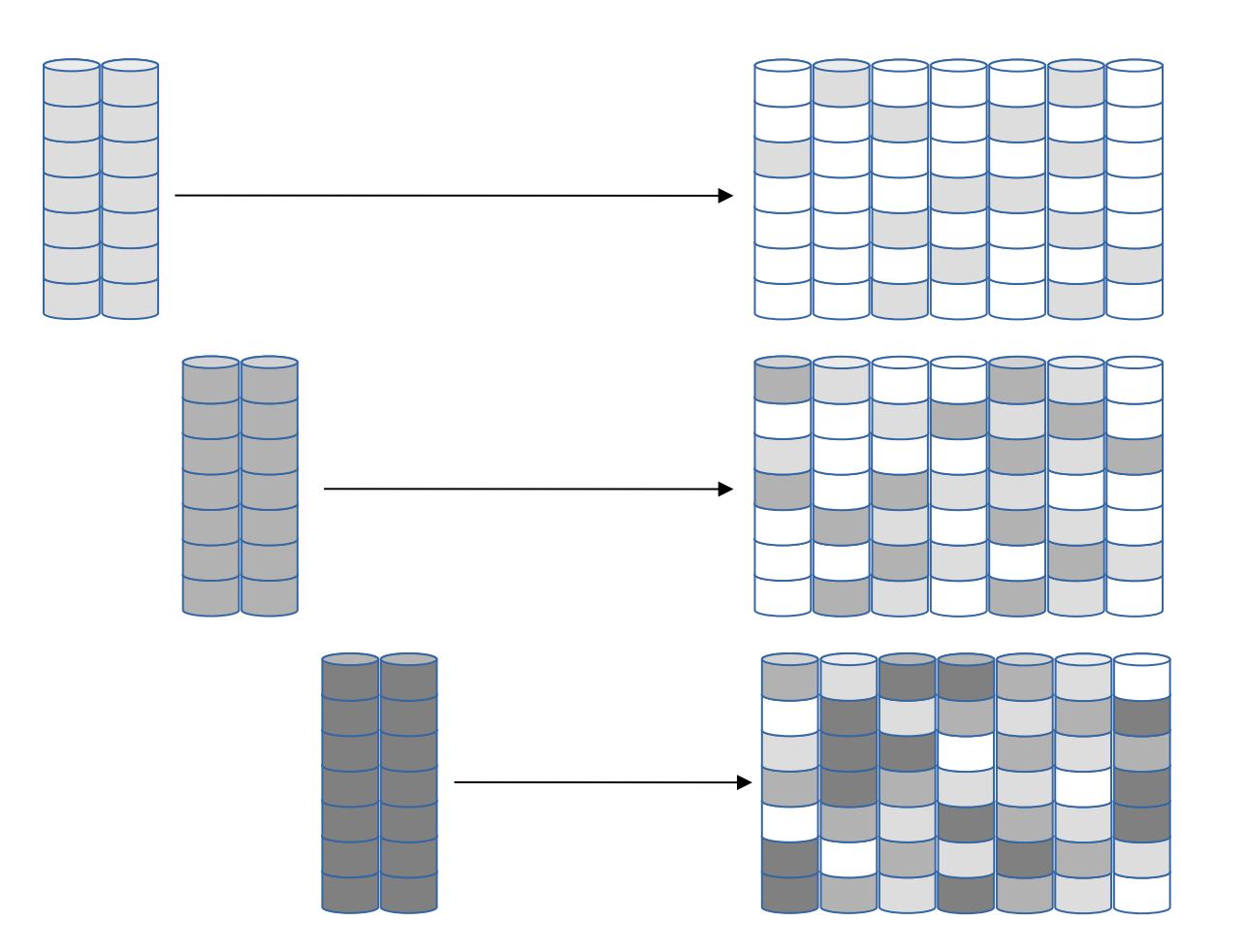

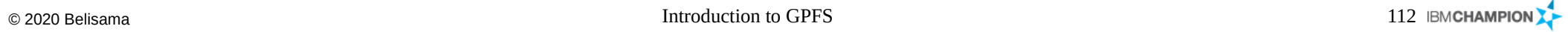

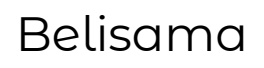

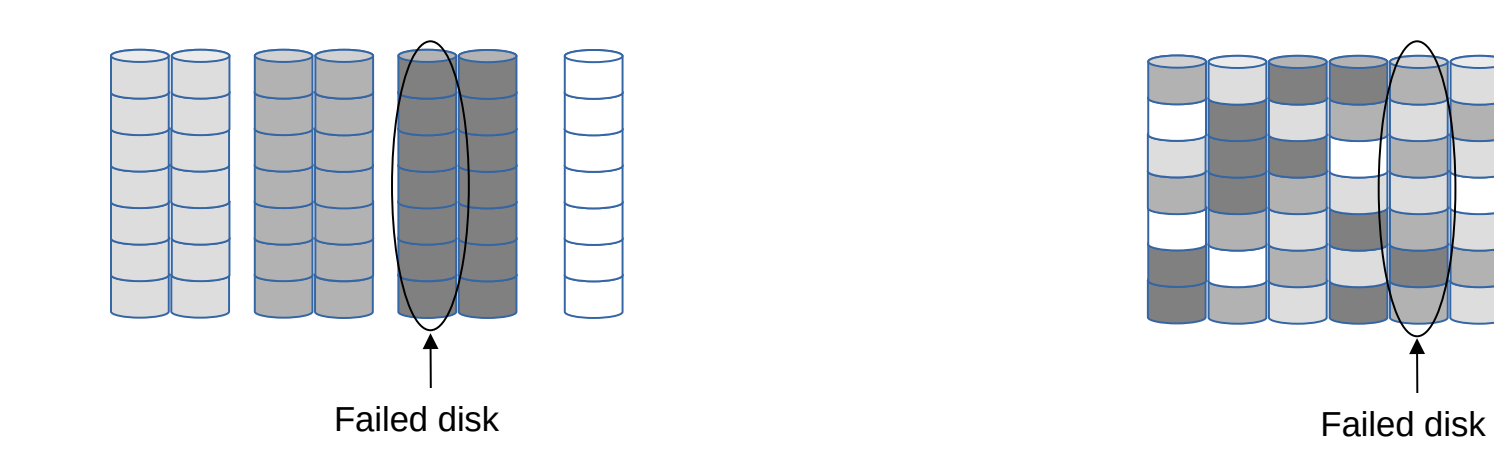

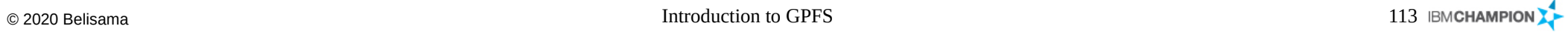

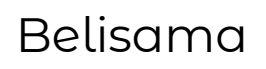

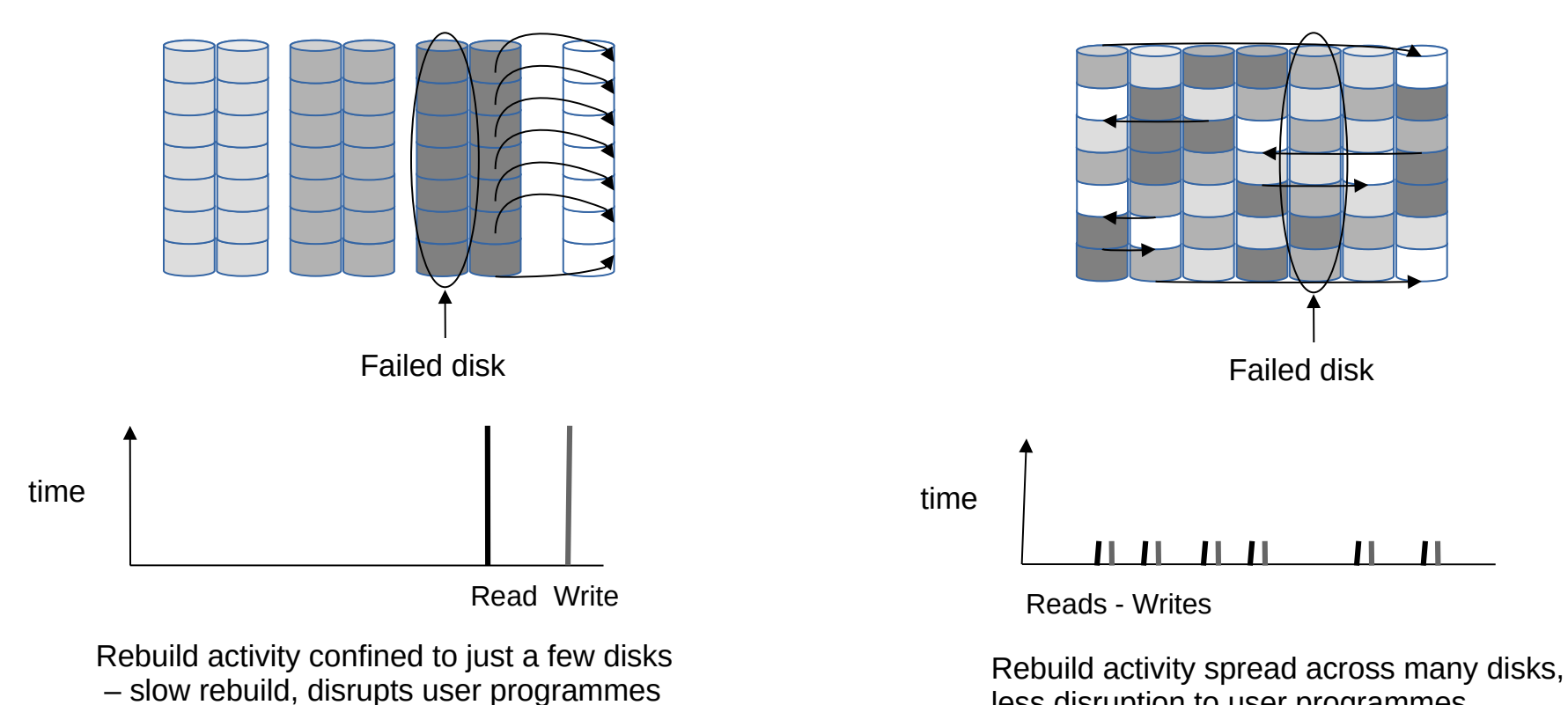

less disruption to user programmes

### De-clustering – parallelism applied to spinning disks Belisama

- Conventional RAID: Narrow data+parity arrays
	- Rebuild can only use the IO capacity of 4 (surviving) disks

20 disks (5 disks per 4 conventional RAID arrays)

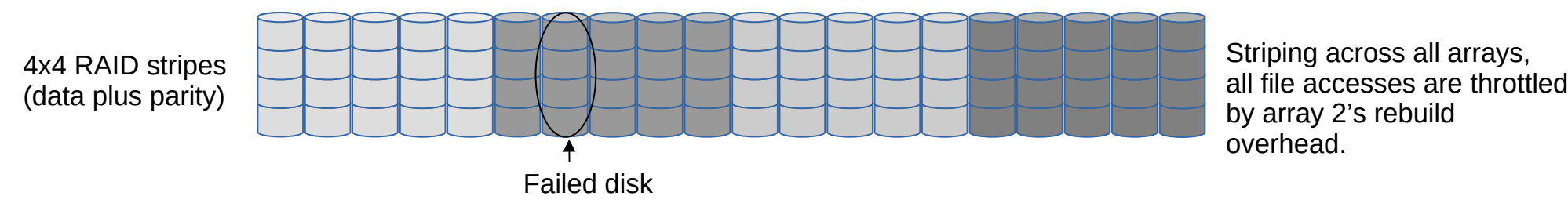

#### Declustered RAID: Data+parity distributed over all disks

Rebuild can use the IO capacity of all 19 (surviving) disks

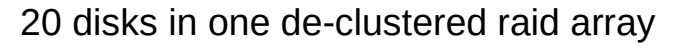

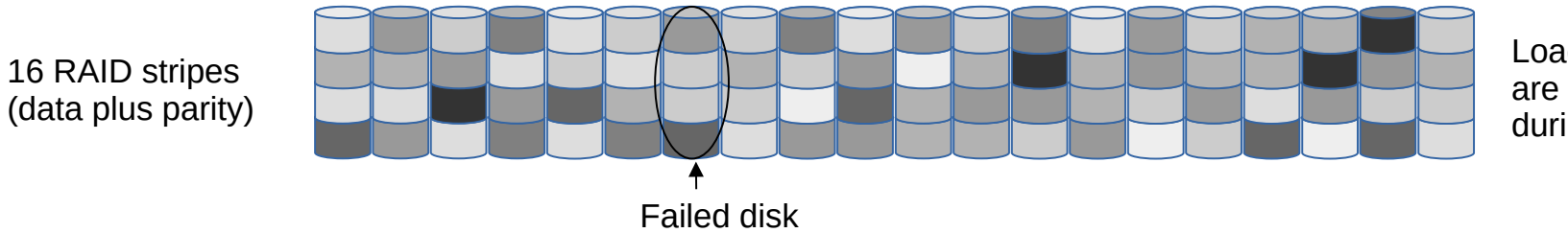

Load on files accesses are reduced by 4.8x(=19/4) during array rebuild.

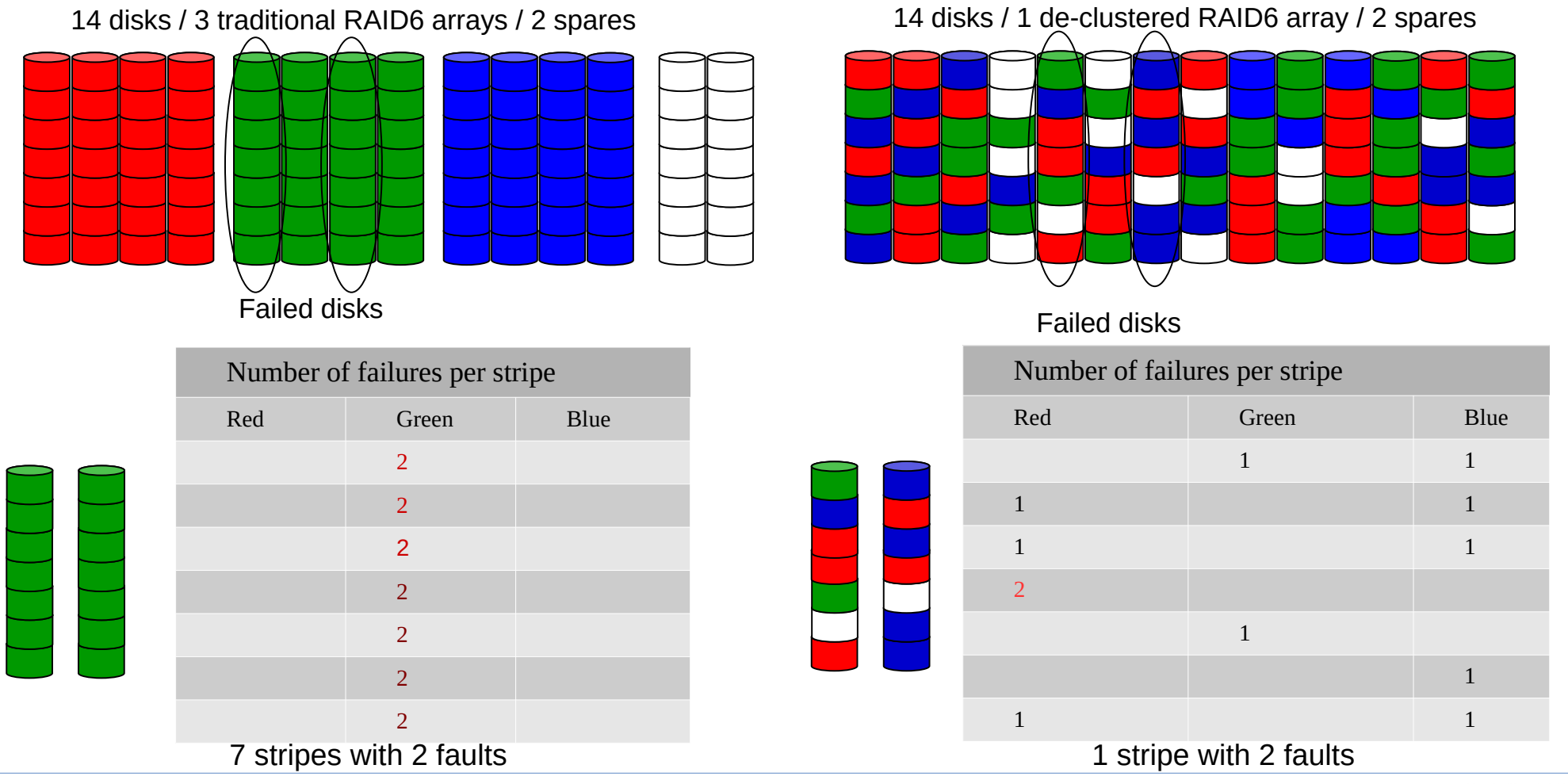

 $\hbox{\rm \small \textsf{Con}CD}{}$  Depends to GPFS and  $\hbox{\rm \small \textsf{Introduction} }$  to GPFS and  $\hbox{\rm \small \textsf{Ind}CD}{}$  and  $\hbox{\rm \small \textsf{Ind}CD}{}$  and  $\hbox{\rm \small \textsf{Ind}CD}{}$  and  $\hbox{\rm \small \textsf{Ind}CD}{}$  and  $\hbox{\rm \small \textsf{Ind}CD}{}$  and  $\hbox{\rm \small \textsf{Ind}CD}{}$  and  $\hbox{\rm \small \textsf{Ind}CD$ 

#### Reference Belisama Belisama

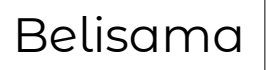

- Internal Links
	- GPFS FAQ
		- [http://publib.boulder.ibm.com/infocenter/clresctr/vxrx/index.jsp?topic=/com.ibm.cluster.](http://publib.boulder.ibm.com/infocenter/clresctr/vxrx/index.jsp?topic=/com.ibm.cluster.gpfs.doc/gpfs_faqs/gpfs_faqs.html) [gpfs.doc/gpfs\\_faqs/gpfs\\_faqs.html](http://publib.boulder.ibm.com/infocenter/clresctr/vxrx/index.jsp?topic=/com.ibm.cluster.gpfs.doc/gpfs_faqs/gpfs_faqs.html)
	- Todd's site
		- <http://pokgsa.ibm.com/home/t/o/toddnev/web/>
	- Developer wiki
		- <http://gpfs.almaden.ibm.com/>
- External web site
	- <http://www-03.ibm.com/systems/clusters/software/gpfs/index.html>
- IBM AIX sites, Firmware
	- supportsite.wss/brandmain?brandind=5000025
- Tools
	- Fix Level Recommendation Tool
		- http://www14.software.ibm.com/webapp/set2/flrt/home
	- IBM Pre-req tool
		- compare\_report and subscription services

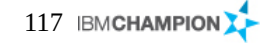

#### Reference Belisama Belisama

#### Redbooks

- Implementing the IBM General Parallel File System (GPFS) in a Cross Platform Environment, SG24-7844-00
- GPFS in the Cloud: Storage Virtualization with NPIV on IBM System p and IBM System Storage DS5300, REDP-4682-00
- Deploying Oracle 10g RAC on AIX V5 with GPFS, SG24-7541-00
- A Deployment Guide for Elastic Storage Object, REDP-5113-01
- A Guide to the IBM Clustered Network File System, REDP-4400-01
- IBM Spectrum Scale Best Practices for Genomics Medicine Workloads, April 2018, REDP-5479-01
- Useful youtube links:
	- GPFS GNR: [https://www.youtube.com/watch?v=VvIgjVYPc\\_U](https://www.youtube.com/watch?v=VvIgjVYPc_U)

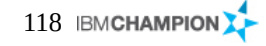

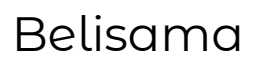

## Session: s111035 Introduction to GPFS

Questions ? ?

# Thanks!

Your feedback about this session is very important to us.

Please remember to submit a survey

For further information…. Contact:

Antony (Red) Steel [antony.steel@belisama.com.sg](mailto:antony.steel@belisama.com.sg) +65 9789 6663

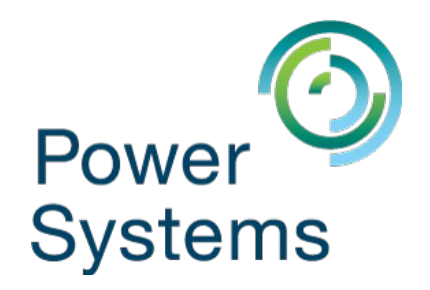